### Федеральное государственное автономное образовательное учреждение высшего образования «СИБИРСКИЙ ФЕДЕРАЛЬНЫЙ УНИВЕРСИТЕТ» Гуманитарный институт Кафедра информационных технологий в креативных и культурных индустриях

УТВЕРЖДАЮ И. о. заведующего кафедрой \_\_\_\_\_\_\_ А. В. Усачёв подпись инициалы, фамилия «  $\longrightarrow$   $\longrightarrow$   $\longrightarrow$   $\longrightarrow$   $\longrightarrow$   $\longrightarrow$   $20 \longrightarrow r$ .

## **БАКАЛАВРСКАЯ РАБОТА**

09.03.03.14 «Прикладная информатика в искусстве и гуманитарных науках»

Особенности разработки трехмерных скульптур на примере создания модели

представителя коренного малочисленного народа Севера.

Руководитель канд. философ. наук, доцент

П.А. Солкина

подпись, дата

подпись, дата

Выпускник П.Ю. Хохряков

Красноярск 2022

Продолжение титульного листа БР по теме Особенности разработки трехмерных скульптур на примере создания модели представителя коренного малочисленного народа Севера.

Нормоконтролер Е. Р. Брюханова

подпись, дата

# **СОДЕРЖАНИЕ**

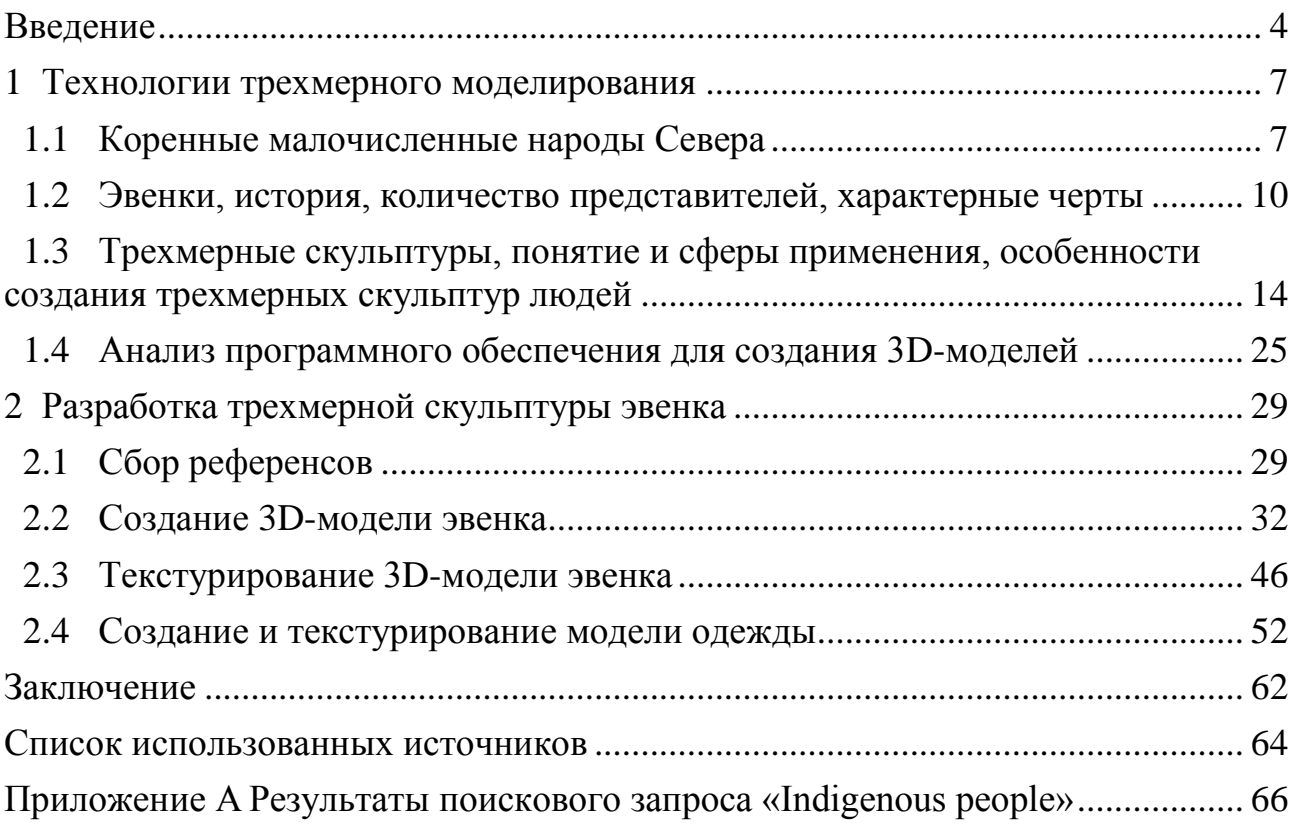

#### **ВВЕДЕНИЕ**

<span id="page-3-0"></span>В настоящее время мало кто задаётся вопросом о важности сохранения объектов культурного наследия, потому что ответ на данный вопрос очевиден. Существует множество оцифрованных или созданных моделей предметов быта, труда, музыкальных инструментов, орудий, игрушек, посуды и т.д. и с каждым днём таких моделей становится больше. Однако существует крайне малое количество моделей людей. По запросу «indigenous people» (коренные народы) сайты, посвящённые 3D-моделям, выдают всего пару сотен результатов, часть из которых является предметами одежды, инструментами, моделями жилищ, но не моделями людей. К примеру, на сайте ArtStation, который является одним из самых популярных среди 3D-художников, было найдено 188 результатов, среди которых всего 48 моделей людей. Поисковые запросы на различных сайтах представлены в приложении А.

Вопрос сохранения народов является не менее важным, чем вопрос сохранения объектов культурного наследия, ведь именно люди создают данные объекты. На протяжении истории человечества существовало множество различных народов и также множество различных народов безвозвратно исчезло с лица Земли с течением времени. Конечно, в современном мире существуют организации направленные на сохранение малочисленных народов, однако сохранение представителей данных народов в цифровом виде является столь же важным процессом, в рамках сохранения человеческой истории, сколь и сохранение объектов культурного наследия.

В пользу сохранения представителей каких-либо народов в цифровом виде также говорит и возможность их изучения из любой точки мира. Например, человеку, заинтересованному в изучении коренных малочисленных народов Севера России, не проживающему на территории России и не имеющему возможности посещения музея, остаётся довольствоваться фотографиями, видеороликами и статьями, посвящённых данным народам. В таком случае 3D-модель представителя коренного малочисленного народа

Севера может стать альтернативой посещению музея, которая, к тому же, не исчезнет со временем и навсегда останется в общем доступе в интернете.

Актуальность работы заключается в существовании малого количества моделей, связанных с коренными народами.

Объектом исследования являются особенности разработки трехмерной скульптуры. Предметом исследования является разработка 3D-модели представителя коренного малочисленного народа Севера.

Целью работы является создание 3D-модели представителя коренного малочисленного народа Севера.

Достижение данной цели требует решения следующих задач:

1. Ознакомиться с коренными малочисленными народами Севера и выбрать представителя какого-либо народа.

2. Изучить понятие 3D-моделей, сферы их применения, особенности создания 3D-моделей людей.

3. Рассмотреть программное обеспечение для создания 3D-моделей и определить наиболее подходящее.

4. Разработать 3D-модель представителя коренного малочисленного народа Севера.

Выпускная квалификационная работа состоит из введения, двух глав, заключения, списка использованной литературы и приложений.

Первая глава «Технологии трехмерного моделирования» включает в себя описание коренных малочисленных народов, описание эвенков, их внешности, одежды и образа жизни, определение 3D-моделей и 3D-моделирования, а также содержит определения текстур, рига и 3D-материалов. Кроме того, первая глава включает в себя особенности разработки трехмерных моделей людей.

Вторая глава «Разработка трехмерной скульптуры эвенка» содержит подобранные для создания 3D-модели эвенка референсы и поэтапно описывает процесс создания 3D-модели в различных программных обеспечениях с описанием использованных инструментов. Кроме того, вторая глава содержит информацию о количестве текстур и полигонов конечной модели.

Заключение подводит итоги теоретической и практической глав выпускной квалификационной работы. Список литературы содержит библиографические описания цитируемых источников, совместно с электронными ресурсами.

#### <span id="page-6-0"></span>**1 Технологии трехмерного моделирования**

#### <span id="page-6-1"></span>**1.1 Коренные малочисленные народы Севера**

Коренные малочисленные народы Севера – народы численностью менее 50 тысяч человек, проживающие в северных районах России, в Сибири, на территориях традиционного расселения своих предков, сохраняющие традиционные образ жизни, хозяйствование и промыслы и осознающие себя самостоятельными этническими общностями.

Согласно утверждённому Правительством Российской Федерации перечню коренных малочисленных народов Севера, Сибири и Дальнего Востока Российской Федерации к таким народам относятся (согласно переписи 2010 года):

- тунгусо-манчьжурские языки (эвенки, эвены, нанайцы и др.) – 76263 человека;

- финно-угорские языки (ханты, манси, вепсы, саамы) – 50919 человек;

- самодийские языки (ненцы, селькупы, нганасаны, энцы) – 49378 человек;

- тюркские языки (шорцы, долганы, теленгиты и др.) – 42340 человек;

- палеоазиатские языки (чукчи, коряки, нихви и др.) – 37562 человека;

- славянские языки (камчадалы) – 1927 человек;

- сино-тибетские языки (тазы) – 274 человека [1].

Для получения статуса «коренного малочисленного народа» необходимо соблюдение некоторых условий:

1. Иметь не более 50000 представителей народности.

2. Сохранить традиционный образ жизни.

3. Проживать на территориях традиционного расселения своих предков.

4. Идентифицировать себя как отдельную этническую общность [2].

Количество представителей коренных малочисленных народов составляет порядка 250000 человек. Таким образом их численность составляет менее 0,2% населения России. Традиционно территории их расселения простираются от Кольского полуострова на западе до Берингова пролива на востоке. Данные территории богаты природными ресурсами такими как нефть, газ и полезные ископаемые, и на них сильно влияют крупные энергетические проекты, такие как трубопроводы и плотины гидроэлектростанций.

В последние десятилетия положение коренных малочисленных народов Севера осложнено неприспособленностью их традиционного образа жизни в современным экономическим условия. Низкая конкурентоспособность традиционных видов хозяйственной деятельности обусловлена малыми объёмами производства, высокими транспортными издержками, отсутствием современных предприятий и технологий по комплексной переработке сырья и биологических ресурсов.

Кризисное состояние традиционных видов хозяйственной деятельности привело к обострению социальных проблем. Уровень жизни большинства представителей коренных малочисленных народов Севера, проживающих в сельской местности или ведущих кочевой образ жизни, ниже среднероссийского. Уровень безработицы в районах Севера, где проживают коренные малочисленные народы Севера, в 1,5-2 раза превышает средний по Российской Федерации.

Также интенсивное освоение природных ресурсов северных территорий существенно сокращает возможности для ведения традиционных видов хозяйственной деятельности коренных малочисленных народов Севера. Значительные территории оленьих пастбищ и охотничьих угодий изъяты из оборота, а часть рек и водоёмов, которые прежде использовались для традиционных промыслов, потеряли своё рыбохозяйственное значение в связи с экологическими проблемами.

Коренные малочисленные народы защищены статьей 69 Конституции Российской Федерации и тремя федеральными рамочными законами:

1. О гарантиях прав коренных малочисленных народов Российской Федерации.

2. Об общих принципах организации общин коренных малочисленных народов Севера, Сибири и Дальнего Востока Российской Федерации.

3. О территориях традиционного природопользования коренных малочисленных народов Севера, Сибири и Дальнего Востока Российской Федерации.

Данные законы устанавливают культурные, территориальные и политические права коренных народов и их общин. Однако растущее политическое давление и несколько последующих изменений в законодательстве о природных ресурсах и правительственных решениях по использованию природных ресурсов на Севере осложняют реализацию целей и положений, содержащихся в данных законах.

Российская ассоциация коренных малочисленных народов Севера, Сибири и Дальнего Востока (РАЙПОН), созданная в 1990 году, представляет 41 коренной народ Севера, Сибири и Дальнего Востока. Миссия РАЙПОН заключается в защите их прав на национальном и международном уровнях.

Несмотря на существенное улучшение экономического положения Российской Федерации за последние 10 лет, коренные народы в России остаются крайне бедными, а их социально-экономическое положение, а также ожидаемая продолжительность жизни намного ниже среднего показателя по стране.

В Таймырском регионе, на севере Красноярского края, доход от продажи продуктов охоты, рыболовства и оленеводства составляет примерно 4100 рублей в месяц, в то время как прожиточный минимум в этом регионе в 2010 году составлял 11313 рублей. Цены на сырьевые товары на российском севере чрезвычайно высоки. Оленеводы в Тухардской и Носковской тундрах и селе Караули зарабатывают 3000-4000 рублей в месяц, в то время как среднемесячная зарплата в регионе составляет около 30000 рублей.

Что касается прав человека и гражданских прав, то за последние 10 лет ситуация с правами человека в стране, в том числе в отношении коренных народов, ухудшилась, и гражданское общество подвергается всё большему

давлению в отношении своей политической свободы. Сегодня политическая работа РАЙПОН постоянно контролируется, и давление на отдельных правозащитников из числа коренных народов усиливается.

Коренные народы живут на землях, богатых природными ресурсами, такими как нефть и газ, водные ресурсы, полезные ископаемые и уголь. Вместо обеспечения развития коренного населения возросший интерес к природным ресурсам со стороны российского государства, а также как российских, так и иностранных компаний оказывает все большее давление на коренные народы и их традиционные источники средств к существованию [3].

#### <span id="page-9-0"></span>**1.2 Эвенки, история, количество представителей, характерные черты**

Эвенкийский народ является одним из самых многочисленных среди всех коренных малочисленных народов Севера. Представителям данного народа удалось сохранить самобытность и традиционные религиозные верования. До 30-х годов прошлого столетия эвенки были известны как тунгусы. Впервые слово «тунгус» встречается в русской литературе XVI века, однако считается, что потомки современных эвенков существовали еще в V-VI веках и вели кочевой образ жизни за Байкалом. Само слово тунгус произошло от якутского тон уус и впоследствии его переняли русские, отразив слово в своих отчетных и исторических документах.

Сами эвенки называют себя «эвэнкил», что переводится как «народ, живущий в горных лесах» или «идущие поперек хребтов». Считается, что наименование произошло от места обитания древних эвенкийских племен на горно-таежных территориях Забайкалья. Другое известное самоназвание этнических групп эвенков-оленеводов – орочены. Оно происходит от эвенкийского «орон» – олень, орочен – «человек, владеющий оленем», что напрямую связано с укладом их жизни.

До XVII века территории расселения эвенков простирались от границы с Китаем до Ледовитого океана, от Енисея, до Камчатки. Связано это со

склонностью эвенков к постоянным длительным перекочевкам: от нескольких сотен до тысячи километров за сезон. На каждого эвенка приходилось порядка 25 км<sup>2</sup> неосвоенной территории. Представители народа домом считали всю землю и говорили: «эвенки нигде и везде».

С XVII столетия, с началом освоения русскими Забайкалья, эвенки постепенно вытесняются с территорий Баргузина, Ангары и левого берега Амура. Часть эвенков переселяется на Сахалин, занимая свободные территории Оби и Таза. В это же время происходит установление границ между Россией и Китаем, что приводит к миграции бираров и манегров в Северный Китай.

На сегодняшний день эвенки не имеют национальных селений, проживая в соседстве с русскими и другими северными народами. Общие границы расселения большей части представителей народности очерчены следующими границами:

- север Северный Ледовитый Океан;
- юг река Амур, территории Прибайкалья;
- восток Охотское море;
- запад река Енисей.

По данным переписи 2010г., в России находится 35527 представителей эвенкийского народа. Общая же численность эвенков в мире на 2010 год составляет порядка 80000 человек, остальные эвенки проживают в Китае. Распределение эвенков по регионам России:

- Якутия 18232 человека;
- Красноярский край 4632 человека;
- Хабаровский край 4533 человека;
- Бурятия 2334 человека;
- Амурская обл. 1501 человек;
- Забайкальский край 1492 человека;
- Иркутская обл. 1431 человек.

По данным китайской переписи 2000 года, на территории Китая проживает 38396 представителей исторических эвенков. Формально они разделены на 2 субэтноса, официально признанных в числе прочих наций КНР:

1. Орочоны – 8196 человек, проживающих во Внутренней Монголии, провинциях Хэйлунцзян и Ляонин.

2. Эвенки – 30505 человек. Среди них выделяют отдельные группы хамниганов, солонов и, собственно, самих эвенков. Проживают они в городском округе Хулун-Буир, порядка 25000 человек записаны солонами. Около 1000 эвенков разрозненно проживают в Монголии, подвергнувшись значительной ассимиляции, утратив культурные особенности.

Смешение с рядом аборигенных и соседских народов, а также значительная территория расселения привели к выделению среди эвенков трёх антропологических типов внешности. Среди них:

- байкальский;

- катангский;

- центрально-азиатский.

Несмотря на различия, выделяют следующие характерные черты внешности эвенков:

- средний рост;

- непропорциональное телосложение;
- округлая форма лица;
- широкие дугообразные брови;
- узкие темно-коричневые глаза;
- широкий плоский лоб;
- выдающиеся скулы;
- плоский подбородок;
- широкий рот;
- черные жесткие волосы;
- слабая растительность на лице и теле.

Эвенки относятся к арктической расе. На территории России, помимо эвенков, проживают представители еще 126 национальностей, относящихся к арктической расе. Для её представителей характерны смуглая кожа, слегка вытянутый череп, узкий в переносице нос, укороченный корпус с округлой грудной клеткой, слегка укороченные руки, относительно длинные и прямые ноги, средний рост  $162 \pm 5$ см. Также к особенностям строения тела арктических народов относят увеличенную жизненную емкость легких, низкое содержание подкожного жира, к особенностям скелета относятся относительная широкоплечесть и относительная массивность эпифизов костей конечностей.

Представитель эвенкийского народа представлен на рисунке 1.

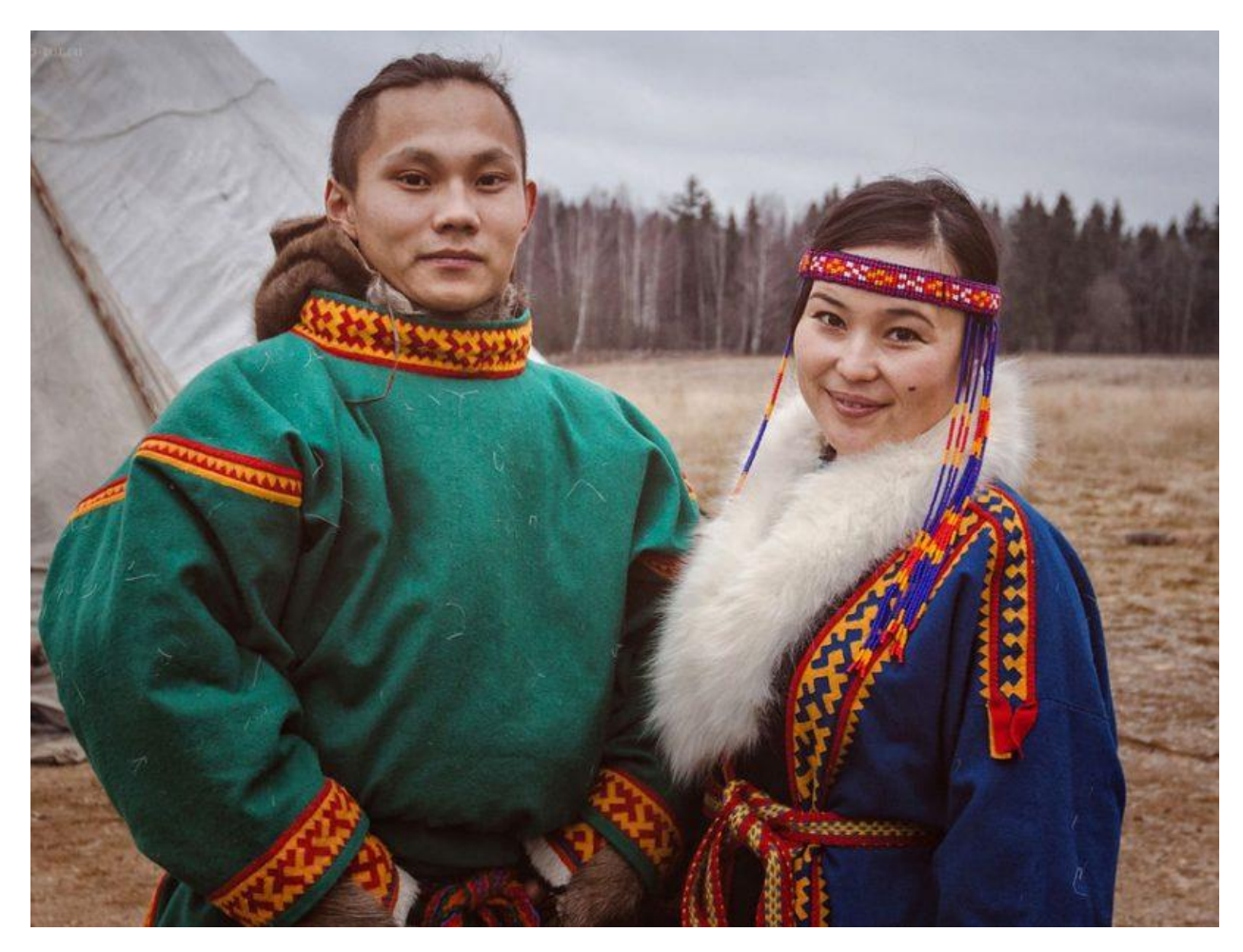

Рисунок 1 – Представитель эвенкийского народа

Помимо прочего эвенков также называли и «аристократами Сибири». Данное название было дано им за богатое украшение национальных костюмов. Повседневная одежда получила название «в тему» – фрак, за необычный покрой: целую шкуру оленя центральной частью помещали на спину, спереди завязывая тесьмой. В верхних боковых частях выкраивали дырки для рукавов, пришивавшихся отдельно, собирали плечевые швы, на спине вшивали доходящие до пола клинья из оленьих шкур.

Верхняя передняя часть фрака оставалась открытой: под нее эвенки надевали богато украшенные бисером меховые нагрудники. Нижняя часть покрывалась натазниками из ровдуги: прямыми у женщин, угловыми у мужчин. Обувь эвенков представляла собой унты, которые сшивались из ровдуги, тюленьей кожи или меха. Данную обувь, за ее функциональность, впоследствии переняли многие соседние народы. В повседневной жизни использовали простые парки прямого кроя, сшитые из вывернутых мехом наружу оленьих шкур. Головы покрывали капорами, капюшонами. Волосы мужчины и женщины стригли коротко или заплетали в две косы. Из украшений встречались объёмные женские серьги, подвески, кулоны-талисманы.

Особое внимание эвенки уделяют украшению нагрудника и шубы. Для украшения они используют мех оленя, лисицы или собаки, бисер, бусины, монеты, а также вышивку. Орнаменты эвенков имеют сакральное значение: на вещи запрещается переносить точное изображение животных, птиц и людей, поэтому используются аллегорические символы. Например, треугольники имеют связь с культом плодородия, деторождения, силы родовой общины. Также крайне важное значение имеют солярные знаки и изображения пауков, которые являются символами благополучия, а также хранителями [4].

# <span id="page-13-0"></span>**1.3 Трехмерные скульптуры, понятие и сферы применения, особенности создания трехмерных скульптур людей**

Трехмерная скульптура или 3D-модель – это объёмное цифровое изображение какого-либо объекта, как реального, так и вымышленного. Для создания 3D-моделей используют различное программное обеспечение.

Функционал таких программ может незначительно отличаться. К примеру, существуют программы, ориентированные на проектирование инженерных 3Dмоделей, есть ПО непосредственно для моделирования органических объектов, а также приложения для 3D-визуализации и анимации. На деле, строгой классификации программное обеспечение не подвержено, но большинство приложений содержат определенные функции, направленные на выполнение конкретных задач.

Трехмерная модель состоит из множества точек, которые называются вершинами. Вершины в свою очередь соединяются между собой гранями и образуют полигоны. Вершина имеет координаты в трехмерной системе, то есть X, Y, Z.

Грань, или ребро – отрезок, который соединяет две вершины. В трехмерной графике гранью называют ограничитель полигонов [5].

Основной составляющей в трехмерной графике считается полигон – плоский многоугольник, множество которых и образует трехмерную фигуру. Абсолютно любая фигура будет строиться из многочисленных простых фигур. Чем больше будет простых фигур в составе сложной, тем более гладкой будет казаться поверхность 3D-модели. Говоря простыми словами, чем больше полигонов, тем более детализированной будет 3D-модель. Обычно полигоны состоят из трех, четырех или пяти вершин, притом в большинстве случаев именно из четырех. Квадратные полигоны легче и «чище» деформируются, что помогает избежать ошибок на этапе анимации, а также четырехугольные полигоны намного проще разделить на более маленькие полигоны для повышения детализации модели.

Совокупность полигонов несет информацию о размере и форме 3Dмодели. Абсолютно любая 3D-модель имеет какую-либо форму, описанную набором полигонов, но может не иметь текстуры, рига или же анимаций. Наличие данных частей зависит от целей создания 3D-модели или от самой 3Dмодели. Рассмотрим более подробно данные понятия:

- текстура – это изображение, накладываемое на поверхность полигональной модели для придания ей цвета, окраски или иллюзии рельефа. Приблизительно использование текстур можно представить как рисунок на поверхности скульптурного изображения. Использование текстур позволяет воспроизвести малые объекты поверхности, создание которых полигонами оказалось бы чрезмерно ресурсоёмким. Например, шрамы на коже, складки на одежде, мелкие камни и прочие предметы на поверхности стен и почвы [6];

- риг – виртуальный «скелет» – набор «костей» или «суставов», установление иерархической зависимости между ними и значений возможных трансформаций для каждой из этих костей. Говоря простым языком, риг – это упрощенное представление скелета, необходимое для создания анимаций или выставления модели в позу [7];

- анимация – «оживление» 3D-модели с помощью движения [5]. Анимация персонажа возможна только при наличии рига. Создание анимации персонажа происходит путём манипуляций с костями, их перемещений в пространстве и выставлением в необходимые позиции.

Рассмотрим более подробно типы текстур, также иногда их называют картами:

- albedo – карта цвета. Она отвечает за цвет всех материалов и не содержит информацию о свете или тенях. Также ее называют диффузом. Пример Albedo текстуры представлен на рисунке 2;

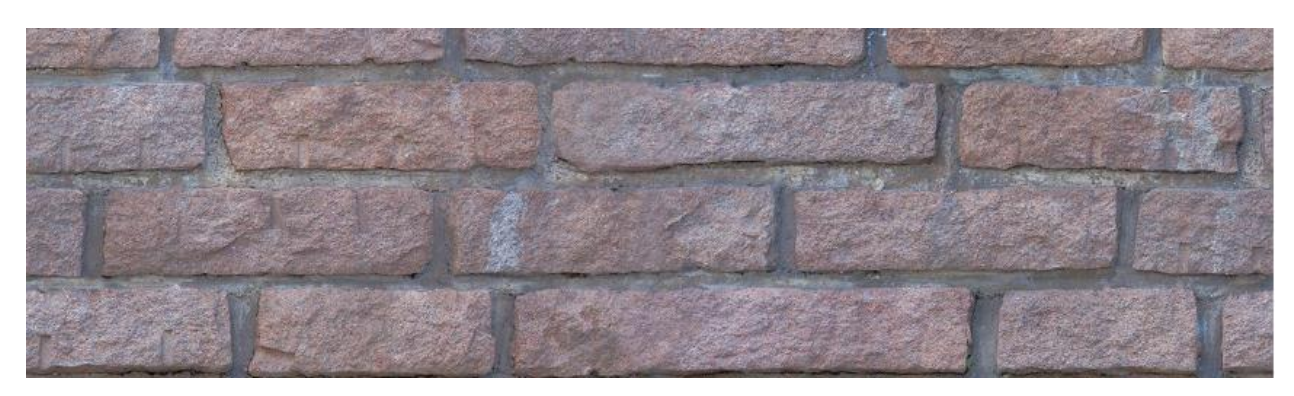

Рисунок 2 – Пример Albedo текстуры

- normal – текстуры, которые позволяют перенести детализацию с высокополигональной модели на низкополигональную путем воссоздания отражательных свойств высокополигональной модели. В данной текстуре хранится информация о том, как модель отражает свет. Карты нормалей состоят из синего, зеленого и красного цветов. Синий цвет хранит информацию о том, как модель отражает свет при фронтальном просмотре, зеленый – при просмотре снизу или сверху, красный – справа. Пример карты нормалей представлен на рисунке 3;

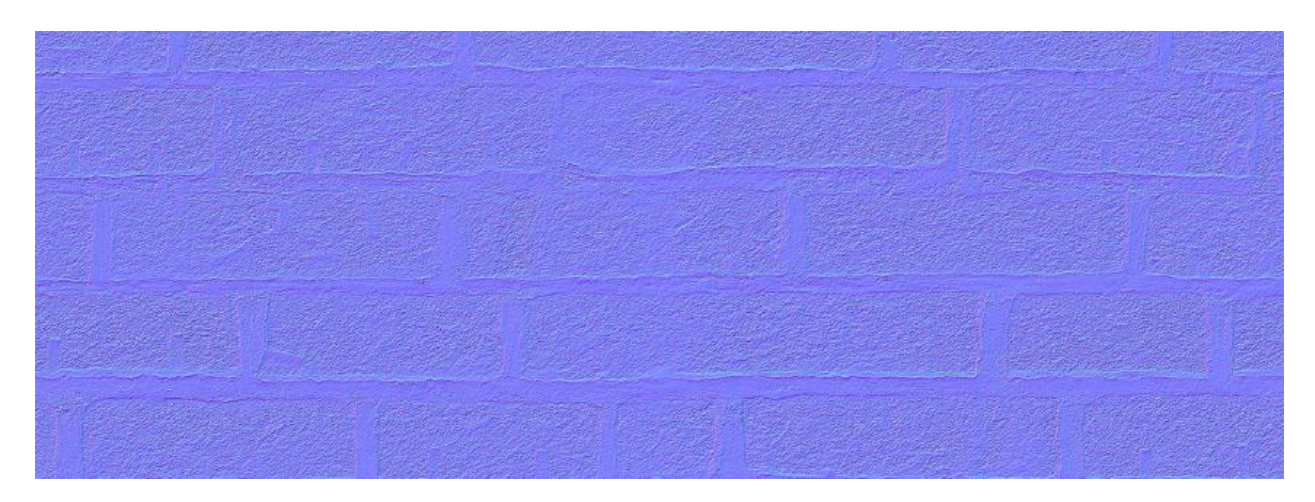

Рисунок 3 – Пример карты нормалей

- curvature – «карта кривизны», текстура, которая хранит информацию о выпуклости геометрии модели. С помощью текстурной карты кривизны можно получить маски внутренних и внешних углов. Это необходимо для ускорения рендеринга так как без данной карты поиск кривизны будет происходить каждый кадр, что будет замедлять рендеринг. Пример карты кривизны представлен на рисунке 4;

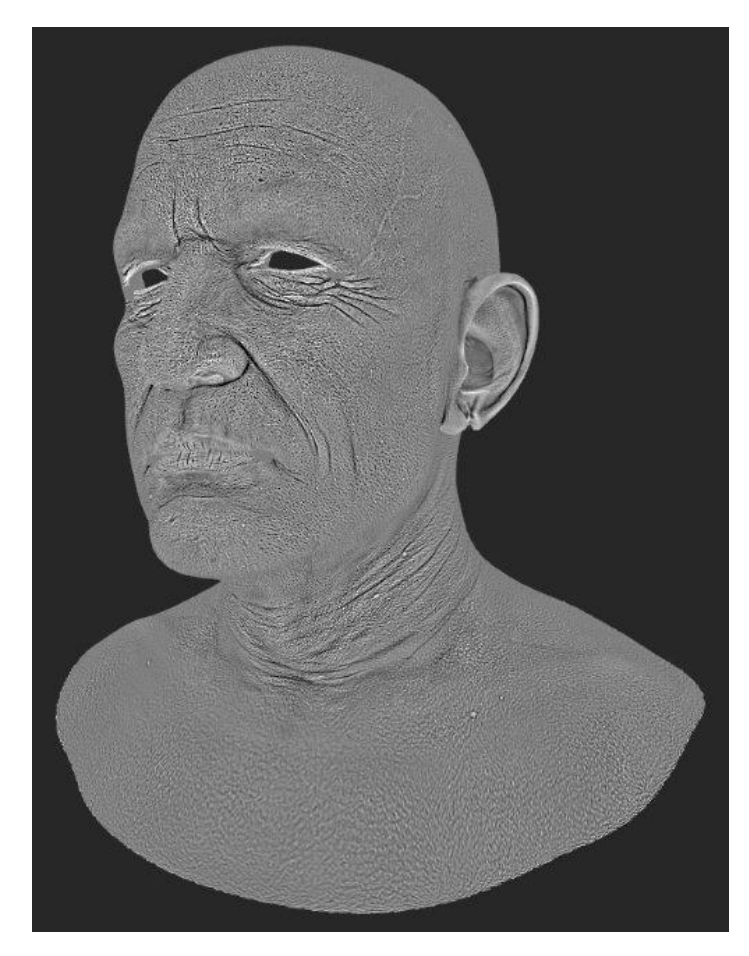

Рисунок 4 – Пример карты кривизны

- ambient occlusion (AO) – это черно-белая текстура, в которой хранятся тени от рассеянного света. Они подчеркивают рельеф, изображенный на основной текстуре. Пример AO текстуры представлен на рисунке 5;

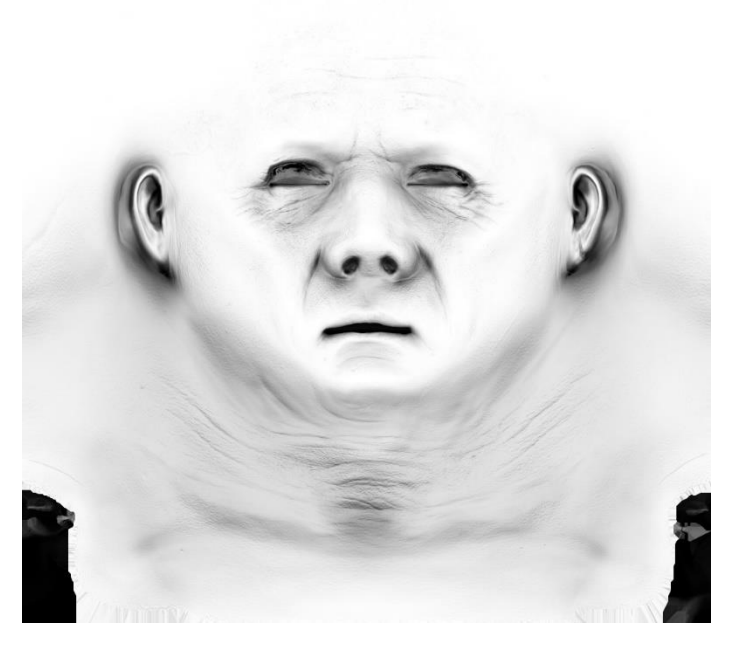

Рисунок 5 – Пример ambient occlusion текстуры

- position – данная текстура содержит несколько градиентов, которые проходят вдоль одной из осей модели. Она используется для создания различных эффектов вроде загрязнения. Пример position текстуры представлен на рисунке 6.

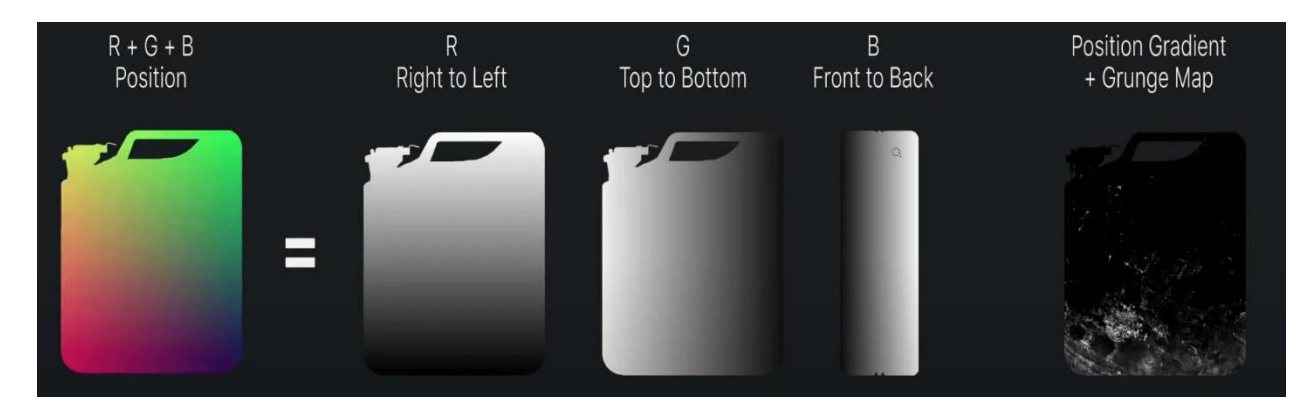

Рисунок  $6$  – Пример position текстуры

- height – данная текстура схожа по принципу работы с картами нормалей, однако хранит информацию в черном и белом цветах, а также градациях серого. Информация интерпретируется как высота от низшей точки

до высшей, где черный цвет представляет минимальную высоту, а белый – максимальную. Пример карты высот поверхности Земли представлен на рисунке 7.

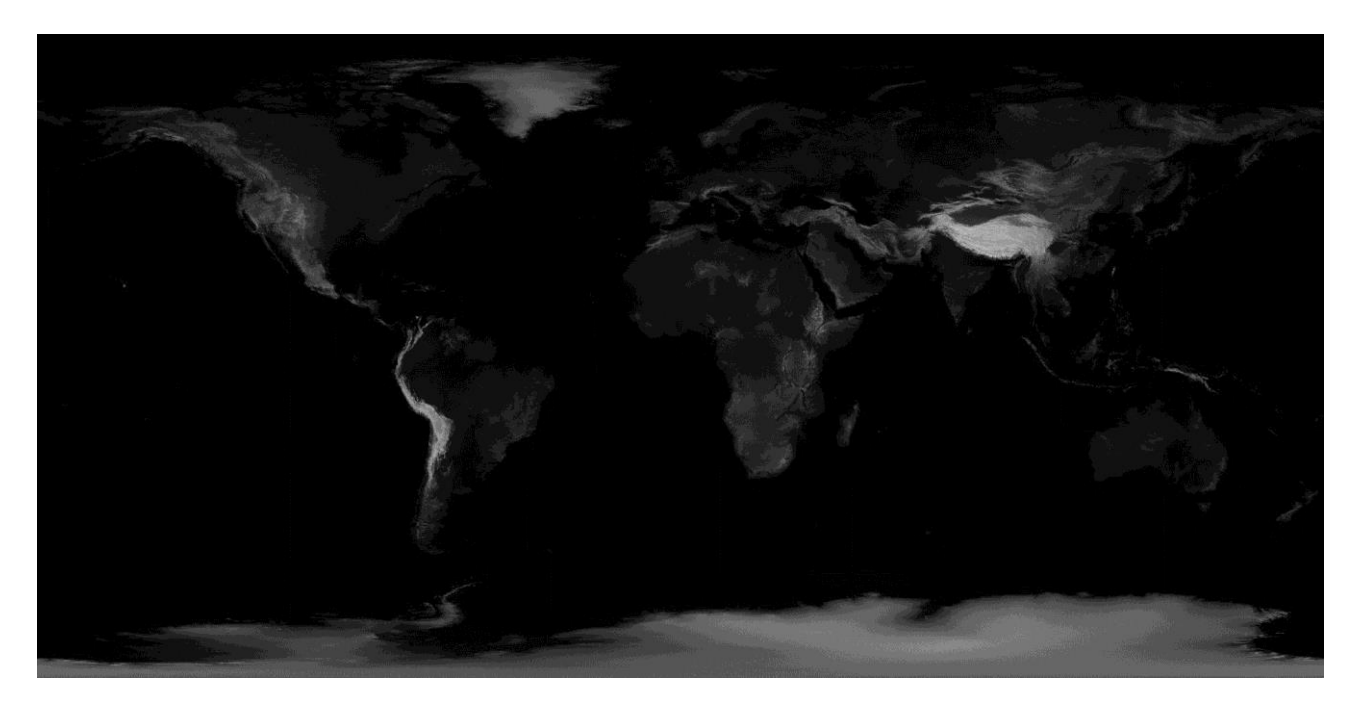

Рисунок 7 – Карта высот поверхности Земли

Для того чтобы наложить текстуру на трехмерную модель необходимо сделать UV-развертку. UV-развертка представляет собой этап на котором объемная модель переносится на плоскость. Важной особенностью UVразвертки является создание и расположение швов. Швы необходимо создавать таким образом чтобы максимально скрыть их от взгляда зрителя. Например, швы располагают на внутренней стороне руки, затылке и других подобных местах. Необходимо это по той причине, что шов – это место схождения текстуры, в котором часто возникают артефакты или неровности.

Помимо текстур также существуют и материалы. Материалы – это совокупность различных визуальных свойств объекта, таких как цвет, прозрачность, фактура, свойства отражения и преломления света, и др. В отличии от текстур, материалы могут быть наложены без UV-развертки, так как являются 3D объектами.

Рассматривая понятие 3D-модели, стоит обратить внимание и на определение 3D-моделирования. 3D-моделирование – это процесс создания объёмного цифрового изображения требуемого объекта [8]. Притом исходя из различных целей могут отличаться и требования к 3D-моделированию. Например, в разработке компьютерных игр применяются одни законы построения 3D-моделей, которые могут не пригодится при создании 3Dмоделей для 3D-печати.

Существует множество различных сфер применения 3D-моделирования. Основные сферы применения 3D-моделирования:

- наука и техника;

- реклама и маркетинг;
- дизайн интерьера, архитектура, строительство;
- кинематограф, компьютерные игры, анимация [9].

Говоря об особенностях создания 3D-моделей людей, первое, на что стоит обратить внимание – это знание анатомии и пропорций человеческого тела. Требуется понимать, как устроены мышцы, их сочленения, как работает кость, из каких элементов она состоит. Знание и понимание устройства тела являются первоочерёдными в процессе создания 3D-модели человека и помогают создать более верную и реалистичную модель.

Существует несколько канонов в системе измерений пропорций тела. Каждый из канонов создавался в поиске определенного идеала красоты, однако так как понятие красоты субъективно и изменчиво, такими же, на протяжении истории, были и каноны. Создателем одного из таких канонов был древнеримский архитектор и механик Марк Витрувий Поллион. Он считал, что высота головы составляет 1/8 от общей высоты человека. Расстояние от запястья до конца среднего пальца составляет 1/10 долю тела. Касательно длины самого лица Витрувий писал, что расстояние от низа подбородка до низа ноздрей составляет треть лица, расстояние от низа ноздрей до раздела бровей столько же, и от раздела бровей до начала корней волос – тоже треть [10]. Леонардо да Винчи на своем рисунке «Витрувианский человек» изобразил

пропорции человеческого тела согласно описанию Витрувия. На рисунках 8, 9 представлены рисунок «Витрувианского человека» Леонардо да Винчи и пример пропорций человеческого лица.

 $\sqrt{2}$  $12$ Viernage - negusche - meche - nelle - fue open forchischung - offelle myfure - fellesme fore faller plifonion month will are to still file with the still in the still of the change of the self po coo est es perper : paramo es a travaria : per es permet a permet de la paramente de plant outro, for it

Рисунок 8 – Рисунок Леонардо да Винчи «Витрувианский человек»

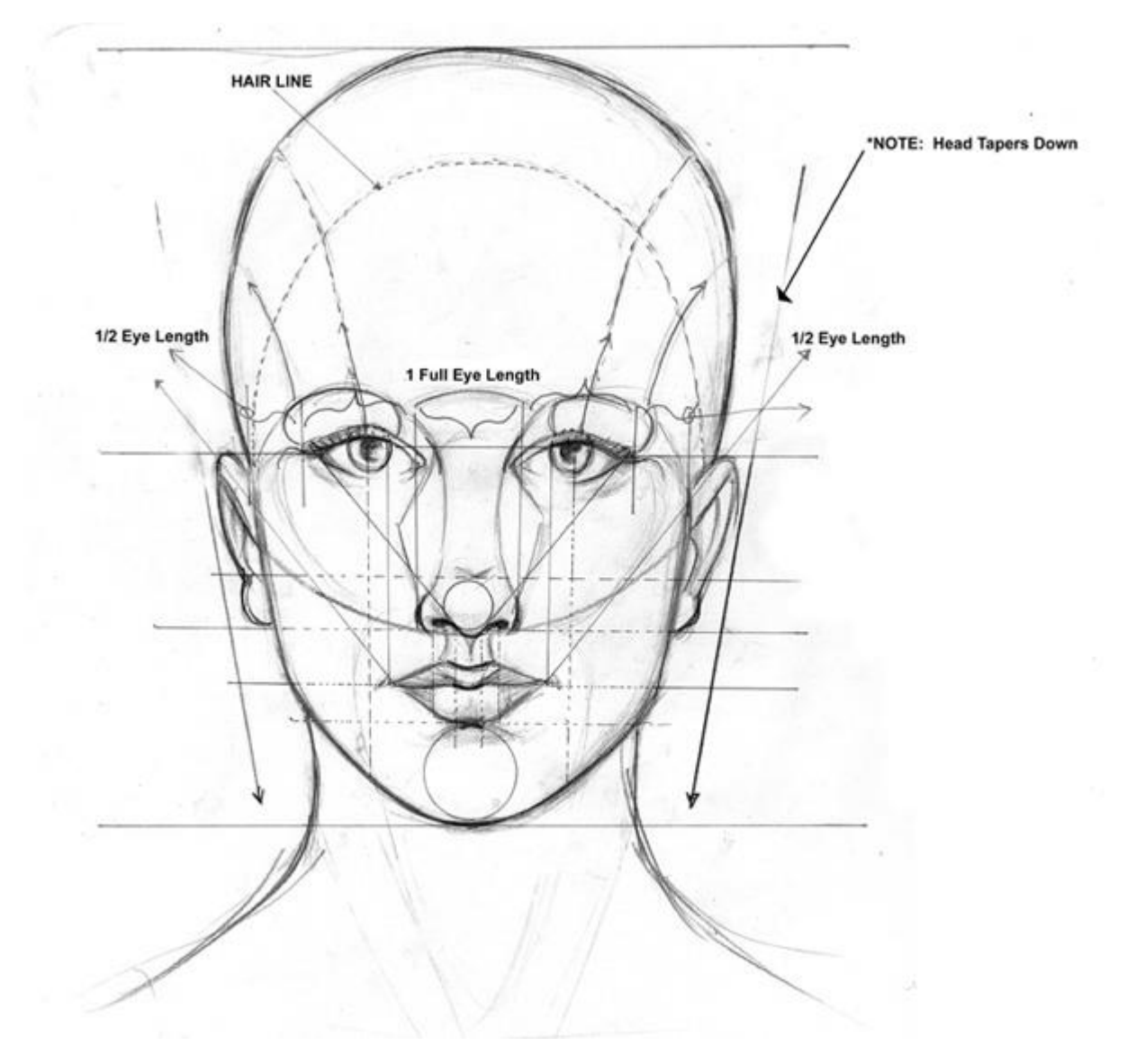

Рисунок 9 – Пример пропорций человеческого лица

Второе, на что стоит обратить внимание – это поиск референсов. Референсом называют вспомогательное изображение: рисунок или фотография, видеоматериал или концепт-арт, которые задают вектор работы или же помогают лучше ознакомиться с предметом работы [11]. Например, при создании 3D-модели индейца, художнику необходимо найти изображение индейца, изображение его одежды или видеоролик, на котором представлен быт индейцев, их внешний вид, уклады и повседневная жизнь. Всё это помогает лучше понять объём работы, обратить внимание на важные аспекты и иметь более подробное представление о необходимом результате.

Третьим важным аспектом является законодательство. При создании 3Dмодели человека стоит помнить, что в Гражданском Кодексе Российской Федерации существует статья 152.1 «Охрана изображения гражданина». В данной статье закреплено, что обнародование и использование изображения гражданина возможно только с его согласия, в случае его смерти – с согласия детей, пережившего супруга, а при их отсутствии – с согласия родителей. Обнародование означает действия, которые впервые делают изображение доступным для всеобщего сведения путём его опубликования, публичного показа или любым другим способом, включая размещение его в Интернете. Причем обнародование и, как следствие, общедоступность изображения не дают право иным лицам на свободное использование его без согласия.

Согласие является необходимым условием для создания изображения гражданина, но оно не всегда обязательно. Случаи, когда согласие не требуется, перечислены в статье 152.1 Гражданского Кодекса Российской Федерации:

1. Случай первый: использование изображения осуществляется в государственных, общественных или иных публичных интересах.

2. Случай второй: изображение гражданина получено при съёмке, которая проводится в местах, открытых для свободного посещения, или на публичных мероприятиях, за исключением случаев, когда такое изображение является основным объектом использования.

3. Случай третий: гражданин позировал за плату.

Чтобы не нарушить нормы части IV Гражданского кодекса, следует придерживаться одной из моделей поведения:

- использовать образ с разрешения правообладателя (в случае, если изображение человека защищено авторским правом, например, фотография, картина и т.д.);

- получить согласие на использование изображения у человека, а в случае его смерти – у супруга, детей или родителей;

- использовать персонажа, который находится в свободном доступе;

- использовать несуществующие образы [12].

#### <span id="page-24-0"></span>**1.4 Анализ программного обеспечения для создания 3D-моделей**

На сегодняшний день существует огромное количество программного обеспечения для создания 3D-моделей. Данное программное обеспечение различается как по функционалу, так и по самому способу создания 3D-модели. Прежде чем приступить к анализу программного обеспечения, стоит рассмотреть способы создания 3D-моделей и выделить существенные различия.

Существует несколько способов создания 3D-моделей, среди них были выделены несколько основных:

- фотограмметрия;
- полигональное моделирование;
- скульптурное моделирование (скульптинг).

Фотограмметрия заключается в создании 3D-модели на основе заранее сделанных фотографий. Необходимый объект фотографируется со всех сторон под разными углами, далее программное обеспечение находит общие точки на фотографиях и на их основе строит 3D-модель объекта. Данный способ создания 3D-моделей не совсем подходит для создания 3D-модели человека, так как необходимо наличие большого числа камер, которые одновременно заснимут человека под разными углами.

Полигональное моделирование является самым старым способом создания 3D-моделей. Заключается данный способ в создании и редактировании сетки из полигонов, которые состоят из вершин и ребер [13]. До появления скульптинга полигональное моделирование использовалось и для создания 3D-моделей персонажей, но на данный момент оно больше подходит для создания более простых, с точки зрения геометрии, моделей.

Скульптурное моделирование или же скульптинг больше всего подходит для создания моделей людей, животных, всего органического в целом. Процесс скульптурного моделирования можно сравнить с процессом лепки из глины

[14]. С помощью набора инструментов или кистей можно различным образом взаимодействовать с объектом, придавая ему нужную форму и размер.

Проанализировав работы других авторов на тему коренных народов на сайте ArtStation были выделены следующие наиболее используемые программы:

1. ZBrush – программное обеспечение от компании Pixologic. Отличительной особенностью ZBrush является имитация процесса лепки трехмерной модели, усиленного движком трехмерного рендеринга в режиме реального времени. С помощью встроенных инструментов авторы способны создавать высокодетализированные модели, текстуры, генерировать мех, волосы и траву с помощью встроенного плагина FiberMesh, а также моделировать элементы одежды.

2. Maya – программное обеспечение от компании Autodesk, которое поддерживает как скульптурное, так и полигональное моделирование. Однако чаще всего данное программное обеспечение используется авторами для создания UV-развертки, рига модели, а также создания волос, меха или травы с помощью встроенного плагина XGen. К тому же Maya часто используется для создания анимаций модели. Помимо прочего Maya позволяет 3D-художникам производить рендеринг с помощью встроенного движка Arnold.

3. Marvelous Designer – это популярная и многофункциональная программа от зарубежной компании CLO Virtual Fashion Inc, созданная для разработки выкроек одежды и текстиля. Данное программное обеспечение позволяет гибко настраивать свойства ткани такие как вес, толщина, эластичность, сопротивление растяжению и т.п. Также Marvelous Designer дает возможность драпировать ткань на манекене, что позволяет подгонять ткань по фигуре [15].

4. Substance 3D Painter – программное обеспечение от компании Adobe, которое предназначено для текстурирования. Главным преимуществом Substance Painter является возможность рисования прямо на модели в режиме реального времени. Также программное обеспечение позволяет выставлять свет

и поддерживает большое количество материалов, с помощью которых передается фактура объекта. Работа в данной программе заключается в создании слоев, настройке параметров их наложения, использовании различных фильтров, а также раскрашивании модели при помощи большого набора кистей.

Примеры работ других авторов представлены на рисунках 10-12.

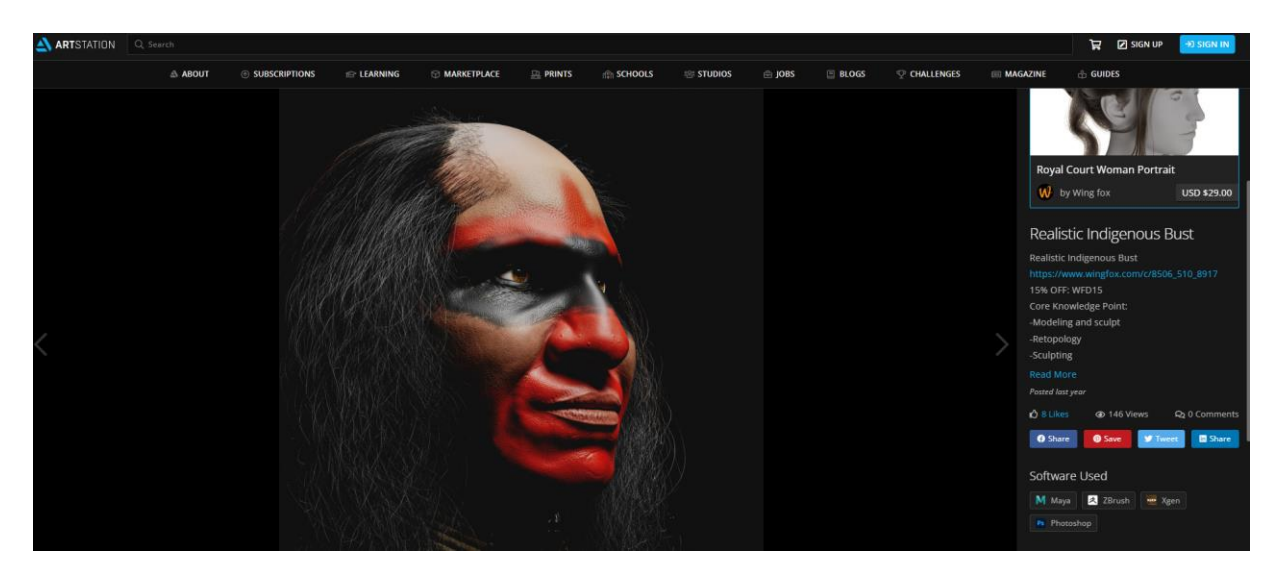

Рисунок 10 – Работа китайского 3D-художника Wing Fox

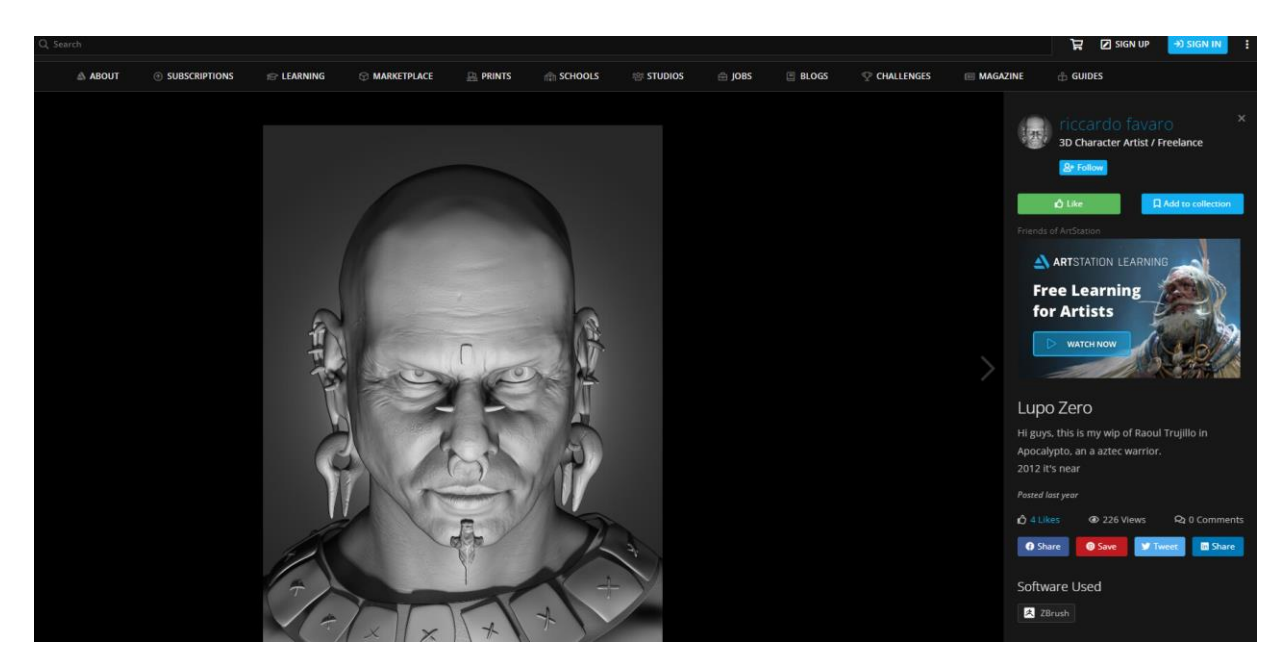

Рисунок 11 – Работа итальянского 3D-художника Riccardo Favaro

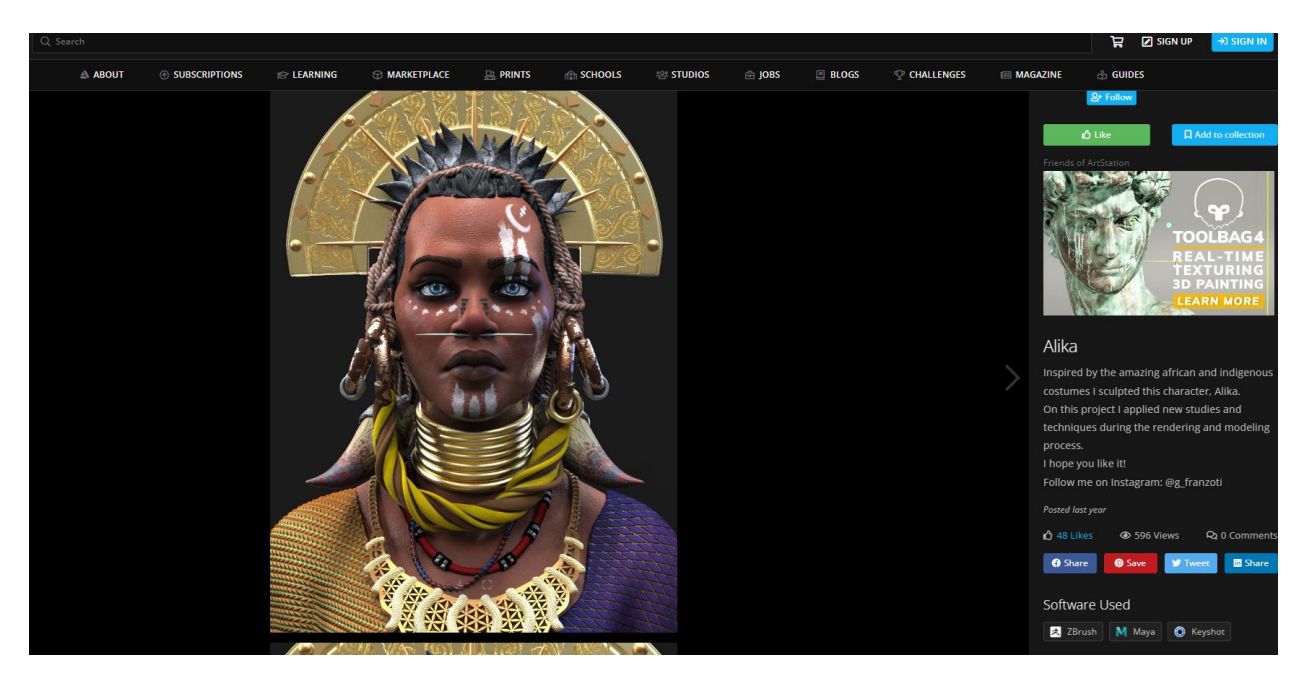

Рисунок 12 – Работа бразильского 3D-художника Gabriel Franzoti

Таким образом для создания 3D-модели представителя коренного малочисленного народа Севера был выбран представитель эвенкийского народа. Связано это в первую очередь с наличием большого количества информации о данном народе и простым поиском референсов, а также с богатой историей народа. Чтобы не нарушить закон об охране изображения гражданина будет создан образ несуществующего человека с чертами характерными для представителей эвенкийского народа. Для создания 3Dмодели было выбрано программное обеспечение ZBrush, так как оно наиболее подходит для данных задач. Для создания текстур было выбрано программное обеспечение Substance Painter, для создания одежды Marvelous Designer. Также для создания UV-развертки была выбрана Maya.

### <span id="page-28-0"></span>**2 Разработка трехмерной скульптуры эвенка**

## <span id="page-28-1"></span>**2.1 Сбор референсов**

Первым этапом при разработке 3D-модели эвенка стал сбор референсов. Сбор референсов является крайне важным этапом так как позволяет иметь хорошую визуальную опору при создании 3D-модели и в дальнейшем помогает избежать многих ошибок. На данном этапе было отобрано 7 изображений с представителями эвенкийского народа с которых были использованы характерные черты внешности, а также 7 изображений одежды. Подборка референсов с внешностью представлена на рисунке 13, подборка референсов с одеждой представлена на рисунке 14.

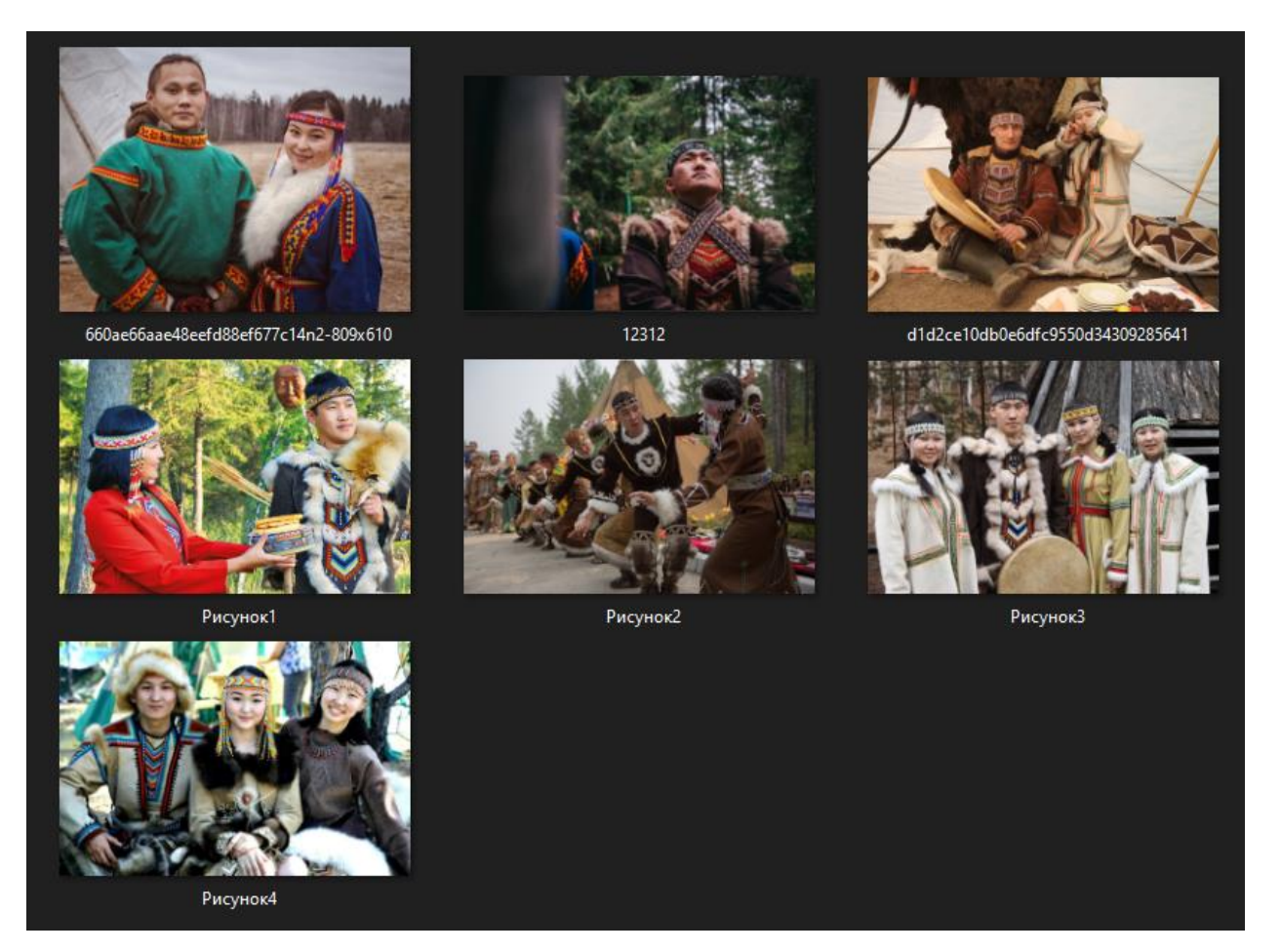

Рисунок 13 – Подборка референсов с внешностью эвенков

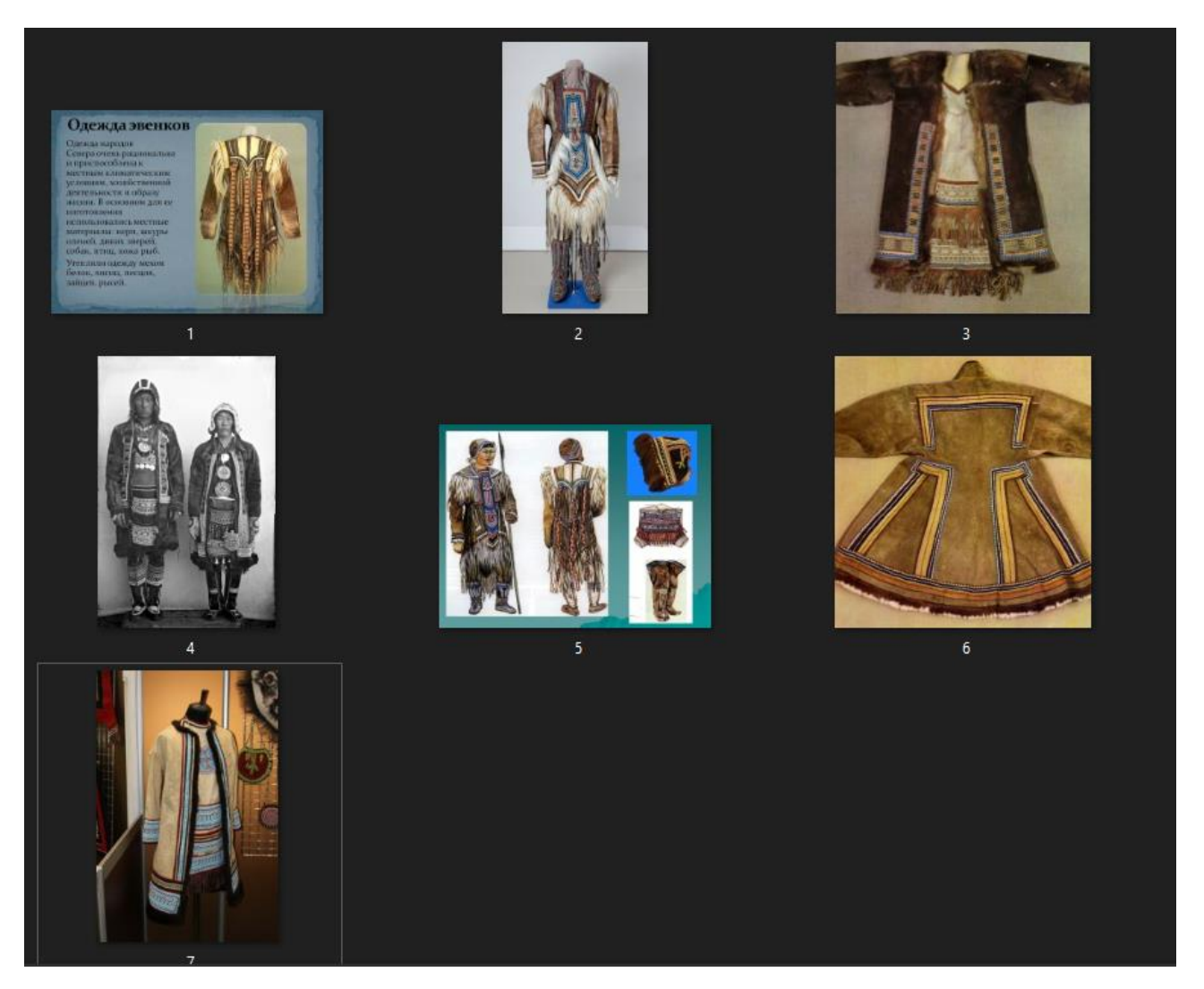

Рисунок 14 – Подборка референсов с одеждой эвенков

Помимо референсов связанных с эвенками, были подобраны гигапиксельные панорамы человеческих лиц. Они представляют собой изображения с миллиардами пикселей на которых можно разглядеть мельчайшие детали. Подобные изображения были опорой при создании детализации лица, такой как поры, морщины и т.п. Пример подобного изображения представлен на рисунке 15.

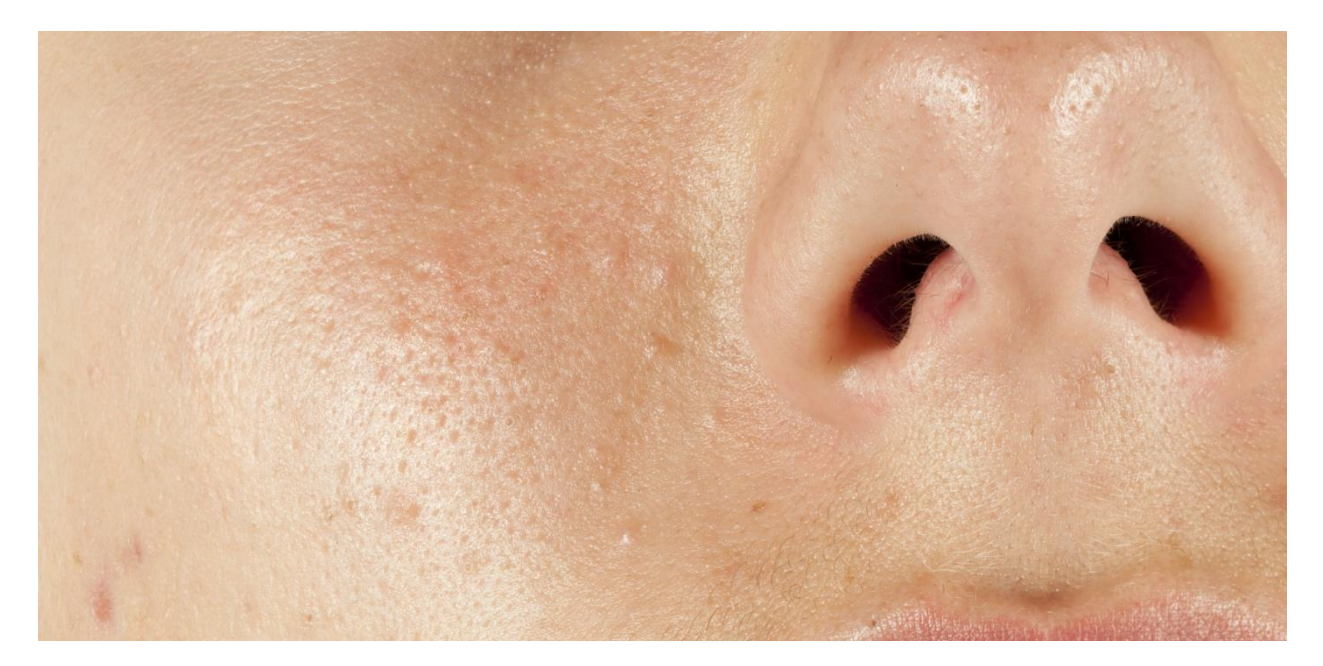

Рисунок 15 – Гигапиксельная панорама человеческого лица

Также были подобраны RBX фотографии человеческих лиц. RBX – это технология, которая представляет изображения кожи с точки зрения гемоглобина (R) и меланина (B). Данные фотографии показывают состояние сосудов и урон коже, причиненный солнцем. RBX фотографии использовались на этапе текстурирования при создании кожных слоев. Пример подобной фотографии представлен на рисунке 16.

Eric Tabor session: 4/8/2019 10:10:41 AM

standard photo

**RBX Red: vascular conditions** 

RBX Brown: underlying sun damage

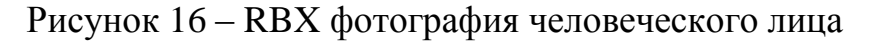

В заключении были подобраны изображения выкроек различных элементов одежды, которые были необходимы для работы в Marvelous Designer. Пример выкройки обуви представлен на рисунке 17.

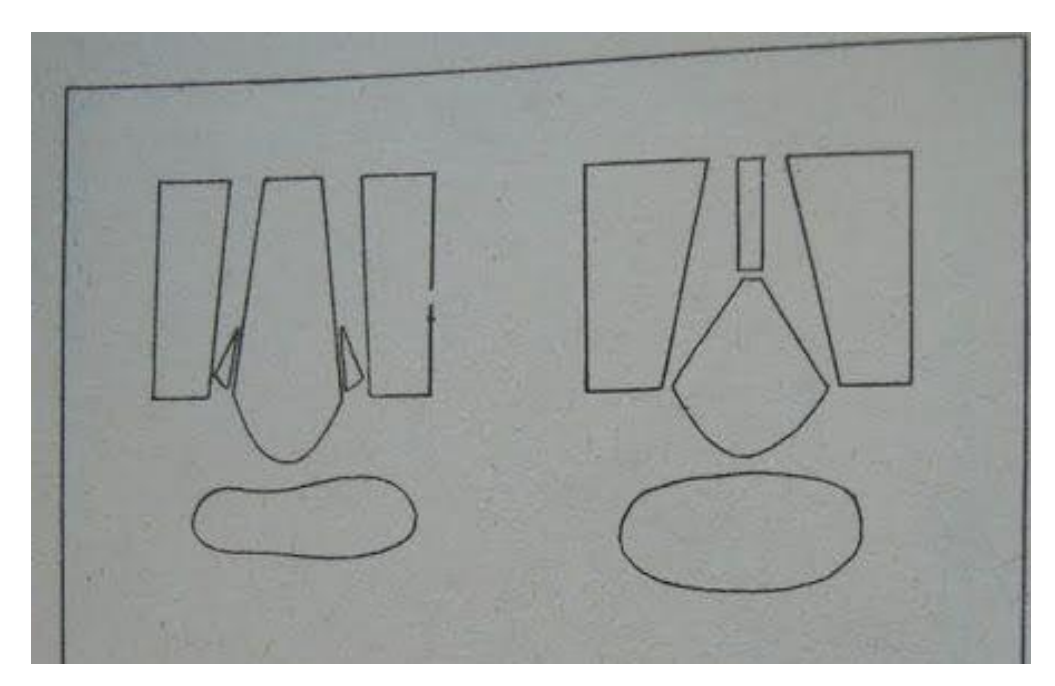

Рисунок 17 – Пример выкройки обуви.

### <span id="page-31-0"></span>**2.2 Создание 3D-модели эвенка**

На первом этапе создания 3D-модели эвенка было необходимо найти подходящую по росту модель человека со всеми частями тела. Это помогло сэкономить время на моделировании таких частей тела как туловище, ноги и руки, так как в дальнейшем они были скрыты под одеждой. Рост найденной модели составляет 170 сантиметров. На рисунке 18 представлена модель человека, на основе которой была создана модель эвенка.

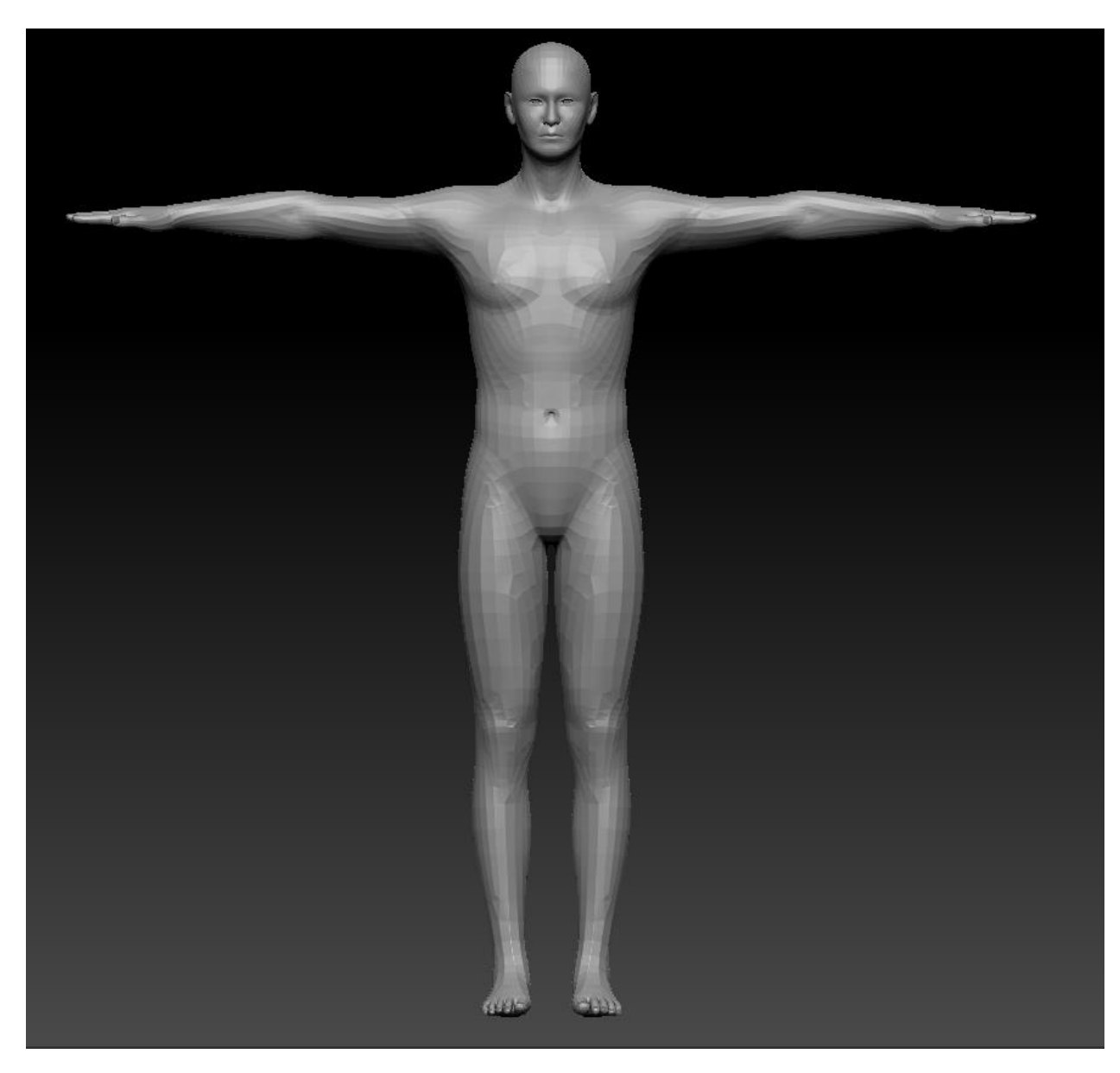

Рисунок 18 – Модель человека

Следующим этапом стало моделирование головы. На данном этапе с помощью встроенных инструментов были созданы основные формы головы, заданы черты лица, характерные эвенкам, а именно узкие глаза, выдающиеся скулы и широкий лоб. Для выполнения данной задачи были использованы следующие инструменты ZBrush:

1. Move – основной инструмент, которым была выполнена большая часть работы. Данный инструмент позволяет перемещать геометрию, которая попала в область действия кисти, вытягивая или наоборот сужая ее. С помощью

инструмента были заданы основные формы будущей модели и расположены части тела в соответствии с человеческими пропорциями.

2. Smooth – данная кисть позволяет сгладить текущую геометрию модели. При помощи Smooth сглаживались неровности или какие-либо дефекты геометрии.

3. DamStandard – данная кисть создает плавный вырез в геометрии модели. С помощью кисти создавался вырез под губы, задавались основные формы уха, выделялись веки.

4. Clay, ClayBuildup, ClayTubes – во многом схожие по принципу работы инструменты. С помощью них можно наращивать «глину» поверх текущей геометрии, создавая необходимые формы. Также инструменты имеют альтернативное действие при зажатой клавише Alt, в данном режиме они, наоборот, создают углубления в геометрии. Данными инструментами задавались акценты, а также создавались углубления в ушах.

5. hPolish – кисть позволяет создать плоскость на неровной геометрии. С помощью данной кисти задавалась форма висков и основные формы черепа.

С помощью данного набора инструментов были смоделированы формы головы в соответствии с анатомией человека и приданы национальные черты. На рисунках 19, 20 представлены промежуточные результаты.

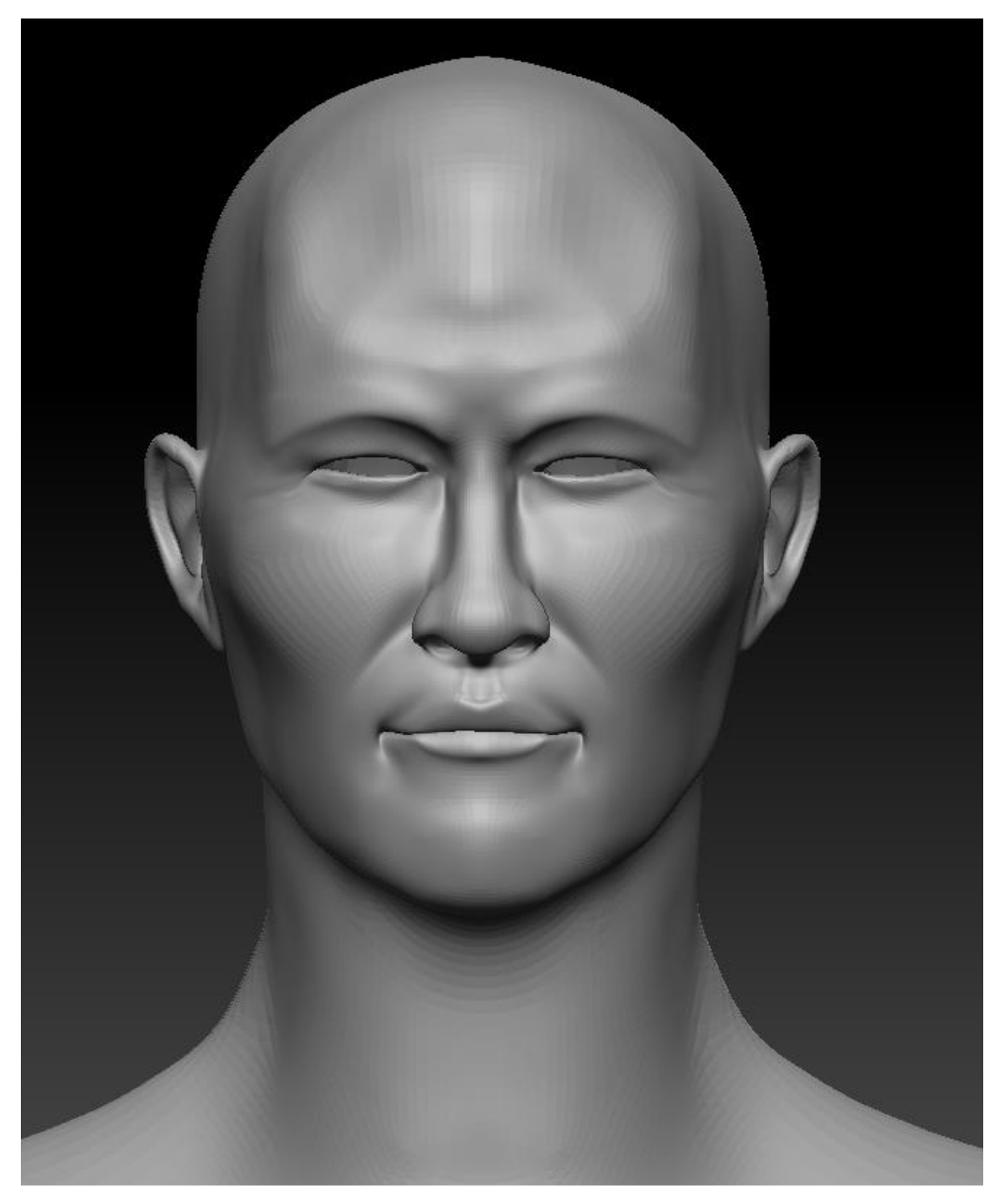

Рисунок 19 – Анфас 3D-модели эвенка, промежуточный результат

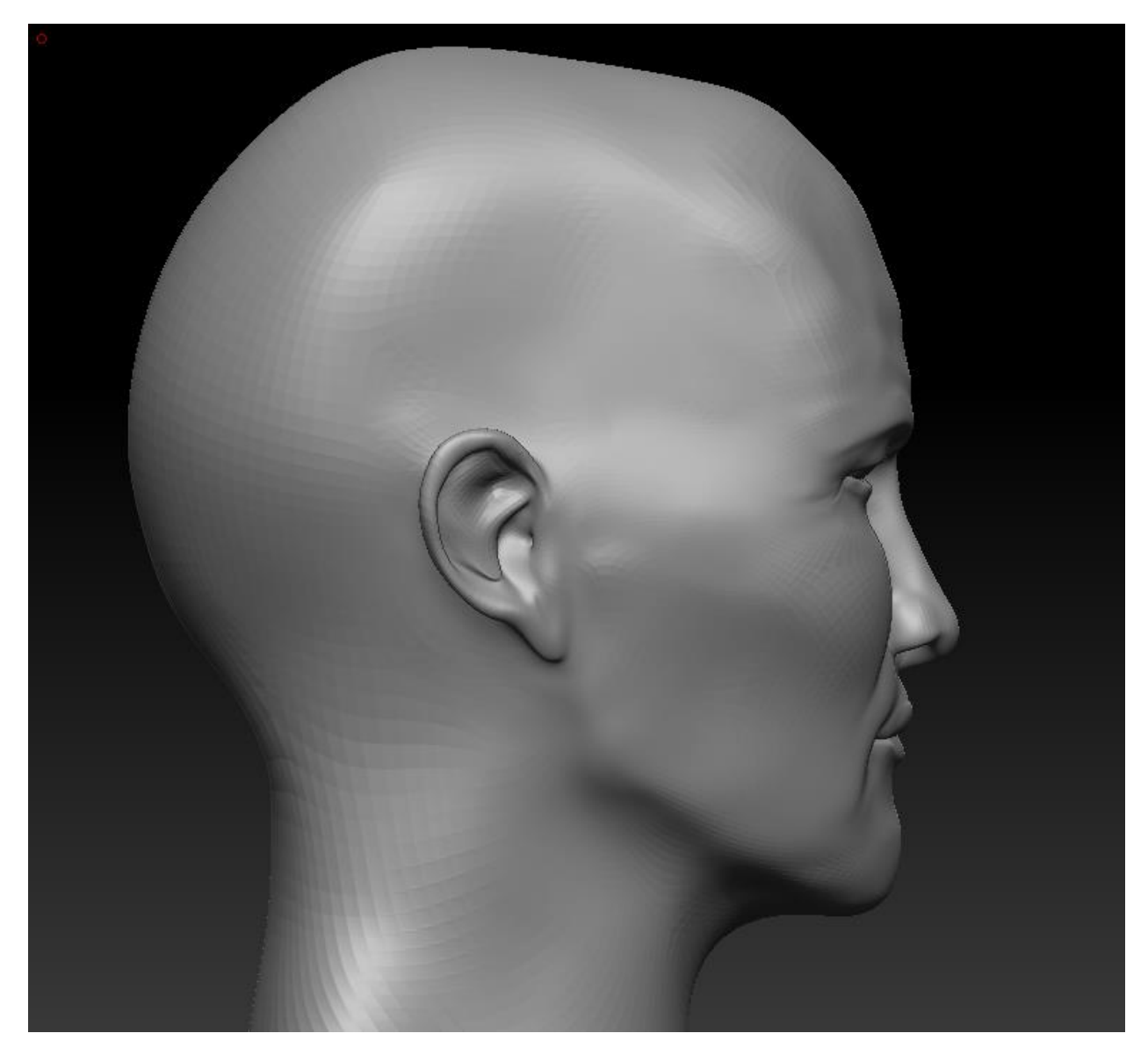

Рисунок 20 – Профиль 3D-модели эвенка, промежуточный результат

Следующим этапом, с помощью того же набора инструментов, модель была дополнена. Были исправлены губы, дополнены щеки и созданы глаза. Пример конечной формы головы эвенка представлен на рисунке 21.

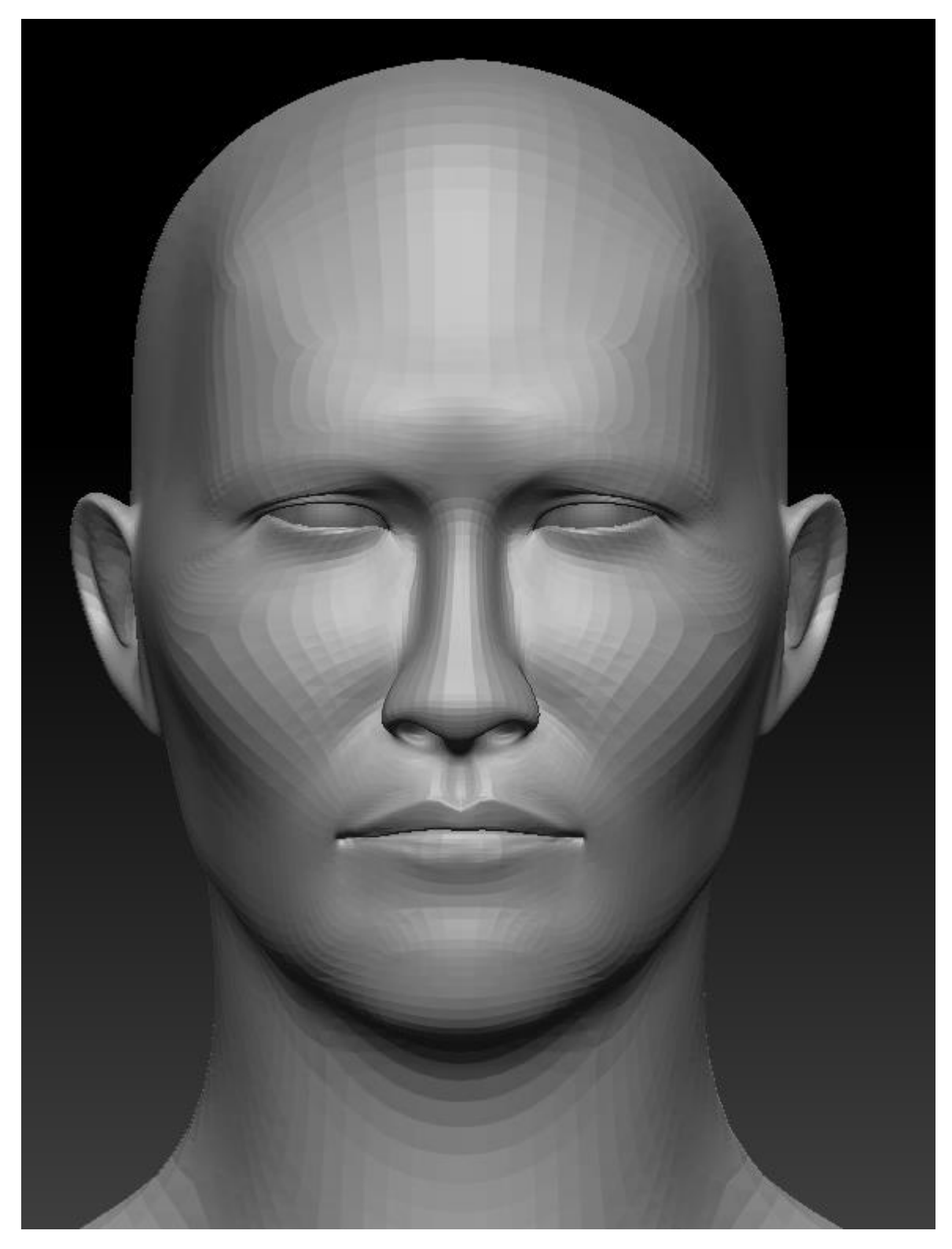

Рисунок 21 – Анфас 3D-модели эвенка

Прежде чем приступить к следующему этапу в разработке модели, было необходимо создать UV-развертку. Так как инструменты UV-развертки в ZBrush недостаточно хороши, для создания развертки была использована Maya.

В Maya с помощью панели UV-Editor была создана начальная развертка путем нажатия пункта Create camera based. Начальная развертка представлена на рисунке 22.

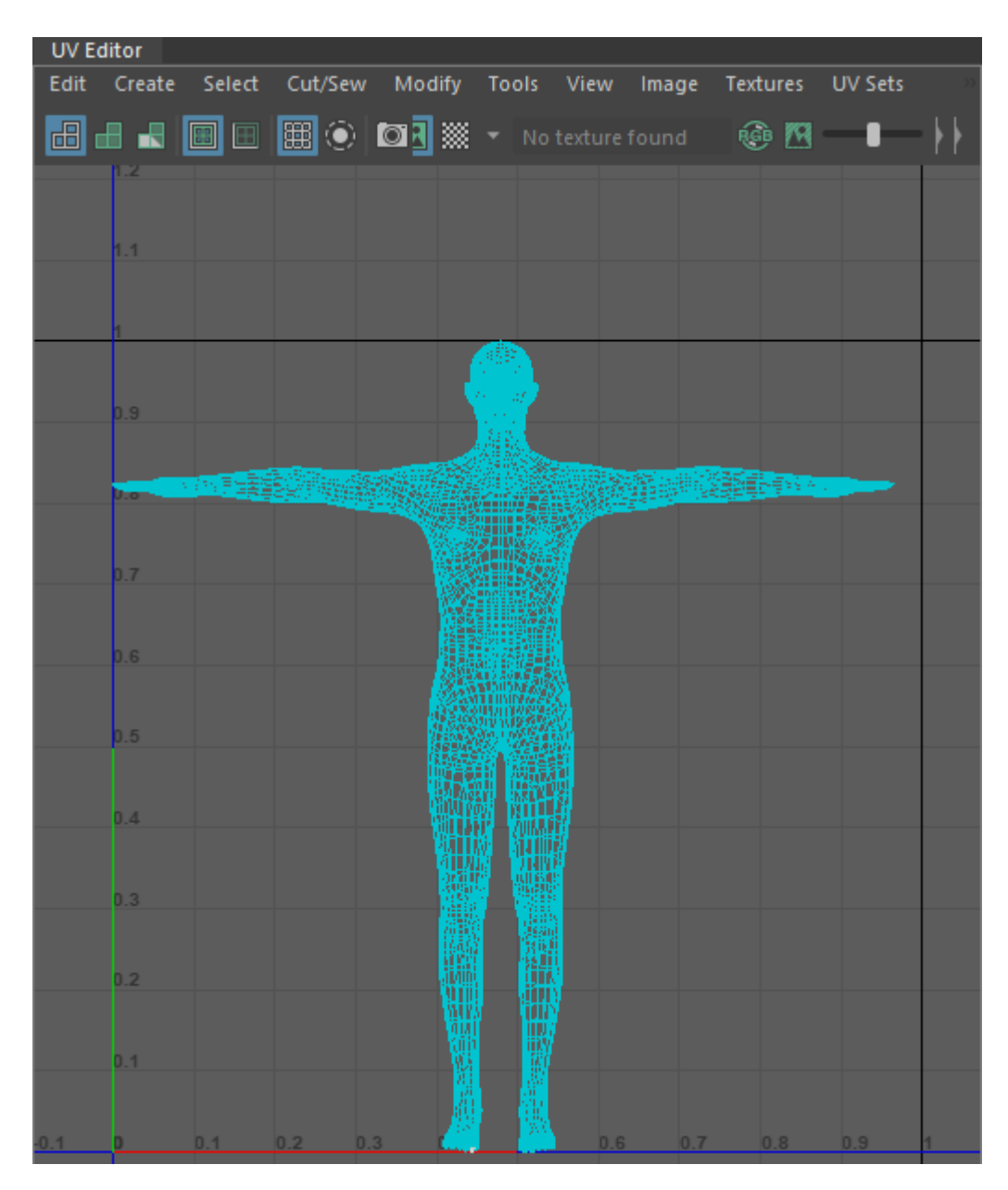

Рисунок 22 – Начальная развертка 3D-модели эвенка

Далее было необходимо отделить части тела от модели. Для этого были выделены необходимые грани и с помощью инструмента Cut части тела были отделены от модели. На рисунке 23 представлен пример отделения головы от тела для дальнейшей развертки.

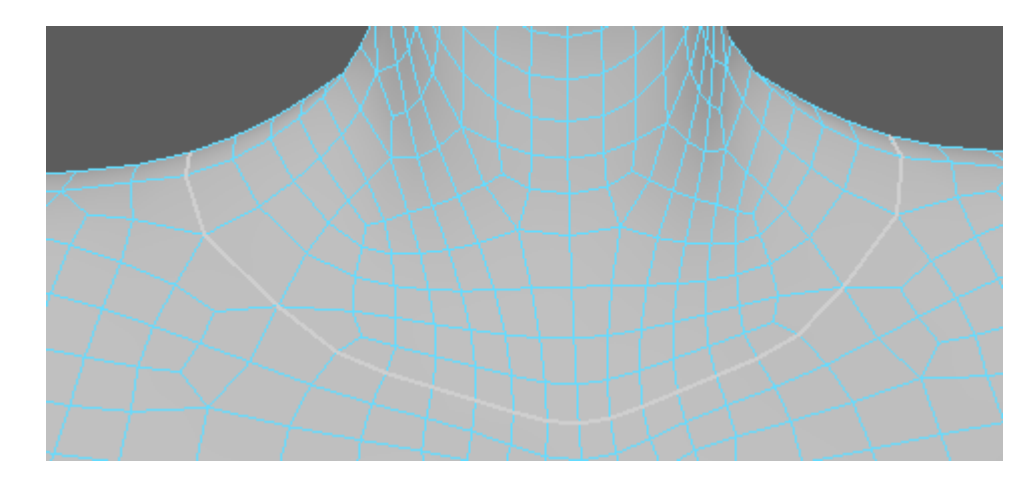

Рисунок 23 – Отделение головы от тела

По аналогии были отделены остальные части тела. Далее было необходимо создать швы. С помощью инструмента Cut были созданы швы в тех местах, где их будет невозможно или трудно увидеть. К примеру, на голове шов был создан на затылке. На рисунке 24 представлен шов, который был создан на голове.

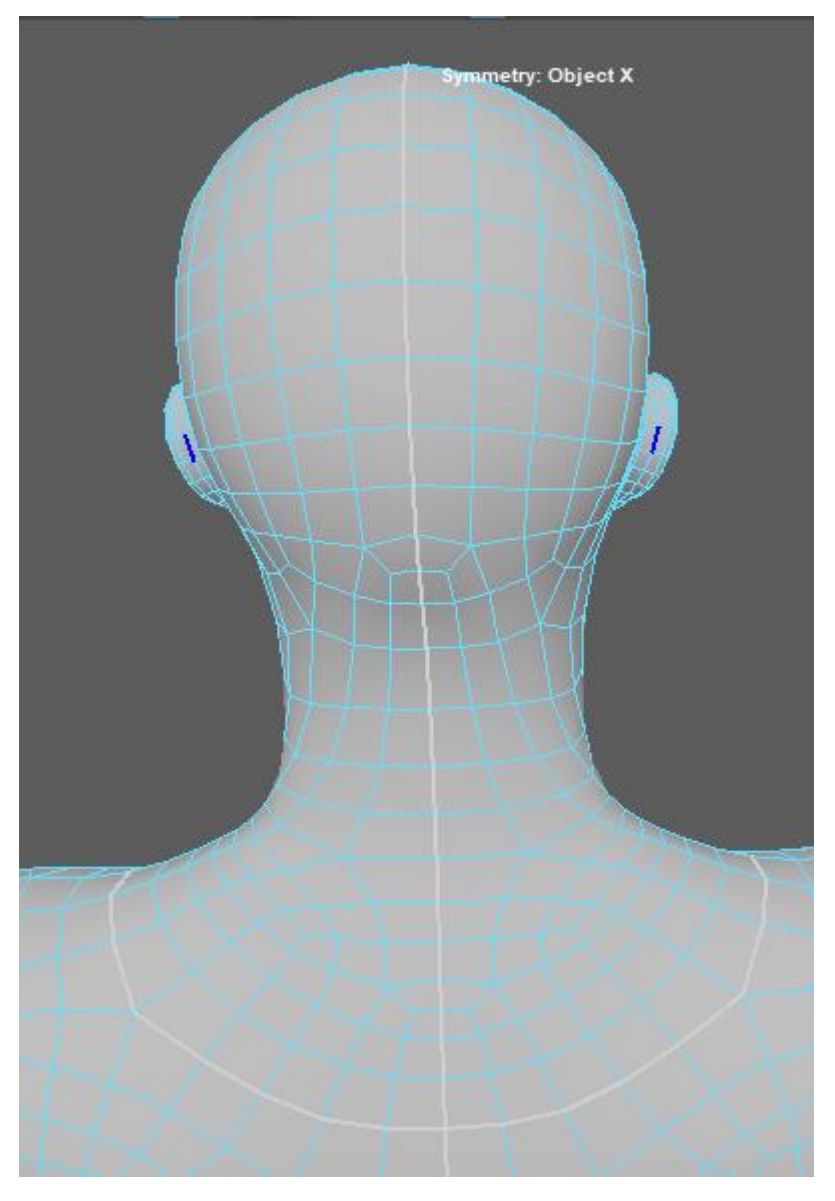

Рисунок 24 – Шов, созданный на голове

Следующим этапом в панели UV-Editor были развернуты все части тела с помощью инструмента Unfold. После развертки всех частей было необходимо расположить развернутые элементы в пределах UV-координат. Конечный результат развертки представлен на рисунке 25.

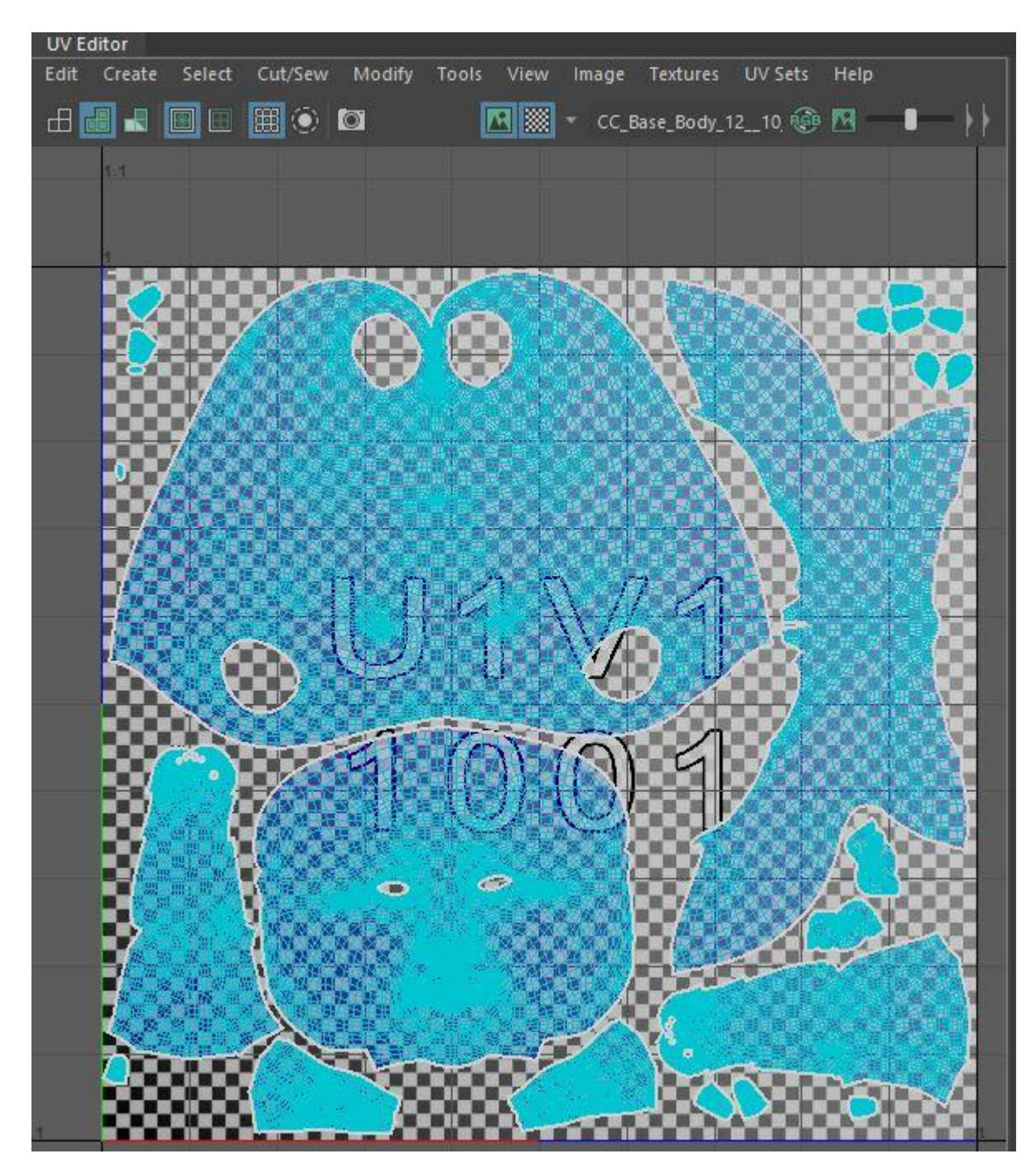

Рисунок 25 – Конечный результат UV-развертки 3D-модели эвенка

После создания UV-развертки можно было приступить к следующему этапу разработки 3D-модели. Следующим этапом стало добавление детализации. На данном этапе были добавлены морщины и поры, а также нарушена симметрия для придания более реалистичного вида модели. Создавалась детализация при опоре на подобранные ранее гигапикслеьные панорамы человеческих лиц. Создание детализации происходило с помощью

специального набора кистей Skin Detail Kit, который имеет инструменты для создания пор, морщин, шрамов и т.п. Инструменты, использованные в работе:

1. Multi-pore-controlled-placement – данная кисть позволяет расположить небольшое количество пор в определенном месте. Размер пор зависит от размера кисти. С помощью данного инструмента поры были расположены таким образом, чтобы передать текстуру кожи реального человека. На рисунке 26 представлено расположение пор на щеке модели.

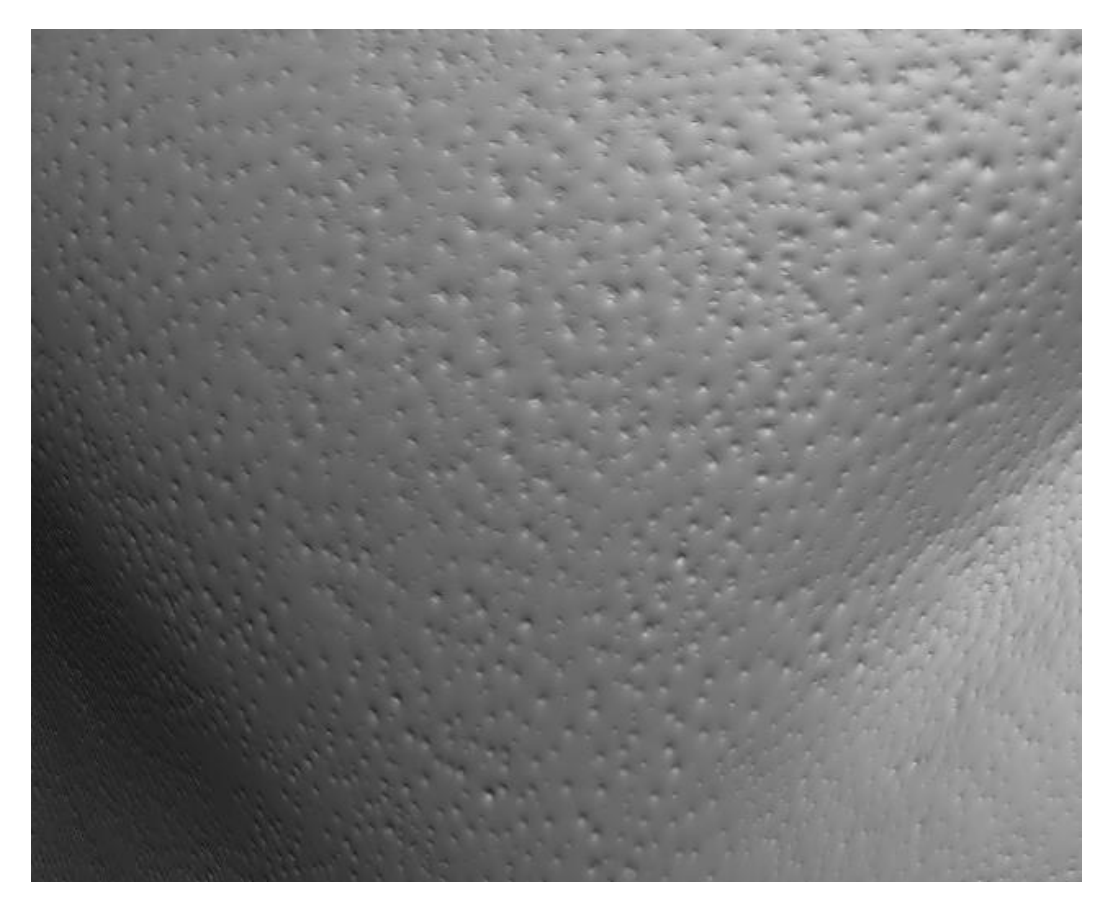

Рисунок 26 – Поры на щеке 3D-модели эвенка

2. Wrinkles-neck-horizontal, wrinkles-neck-vertical – кисти, которые позволяют создать морщины. С помощью данных кистей были созданы морщины на шее, веках и в некоторых местах лица. На рисунке 27 представлено расположение морщин на веке модели.

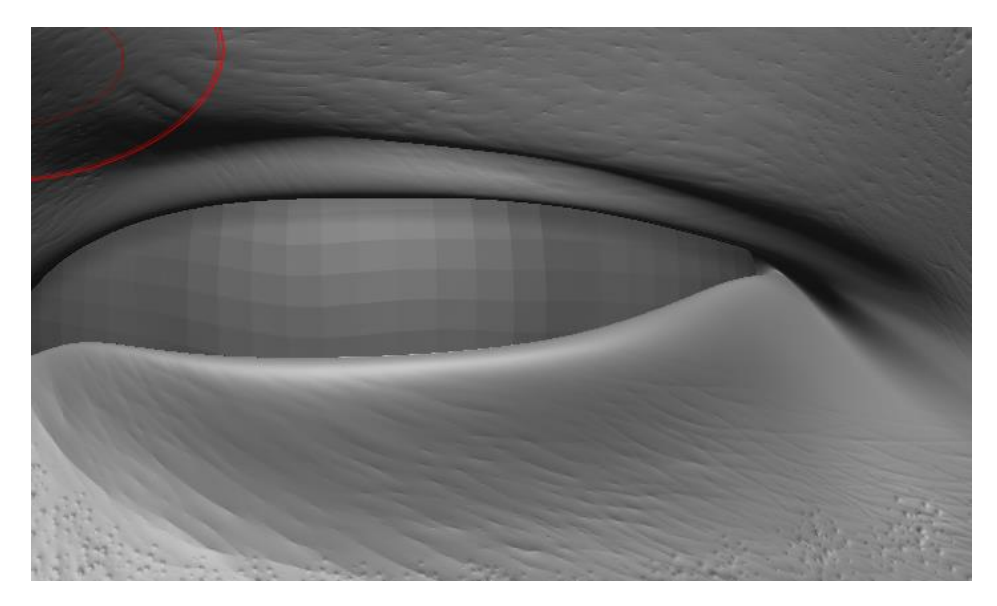

Рисунок 27 – Морщины на веке 3D-модели эвенка

3. Lip-detailer – данная кисть позволяет создать детализацию губ. С помощью данной кисти, предварительно выключив симметрию для придания более реалистичного вида, были созданы небольшие углубления на губах. На рисунке 28 представлена детализация губ модели.

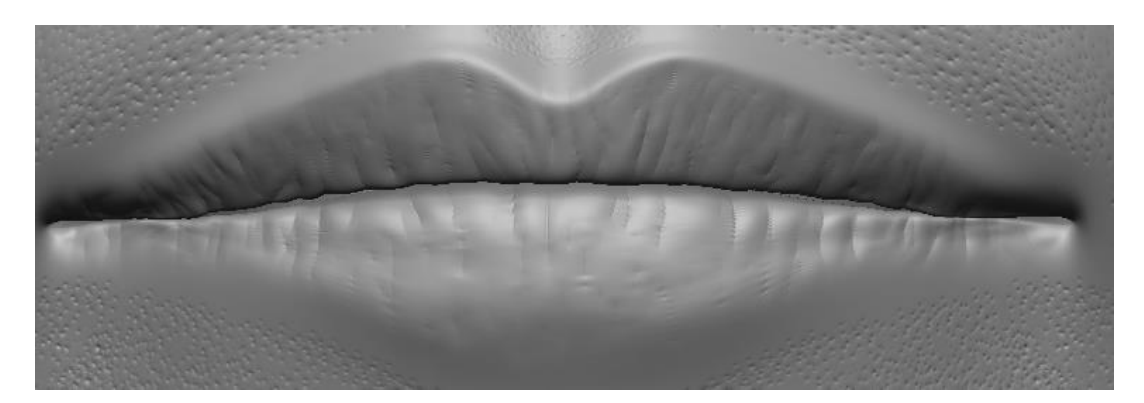

Рисунок 28 – Губы 3D-модели эвенка

4. Skin-smooth – данная кисть схожа с кистью Smooth из стандартного набора ZBrush, однако больше подходит для сглаживания пор, морщин, шрамов и т.п., так как не нарушает изначальной геометрии модели. С помощью данной кисти были сглажены переходы между различными участками кожи.

В заключении была нарушена симметрия модели для придания более реалистичного вида. Для этого с помощью инструмента Move был повернут

кончик носа, поднят один глаз и уголок рта, а также немного подвинуты уши. Конечный результат детализации представлен на рисунке 29.

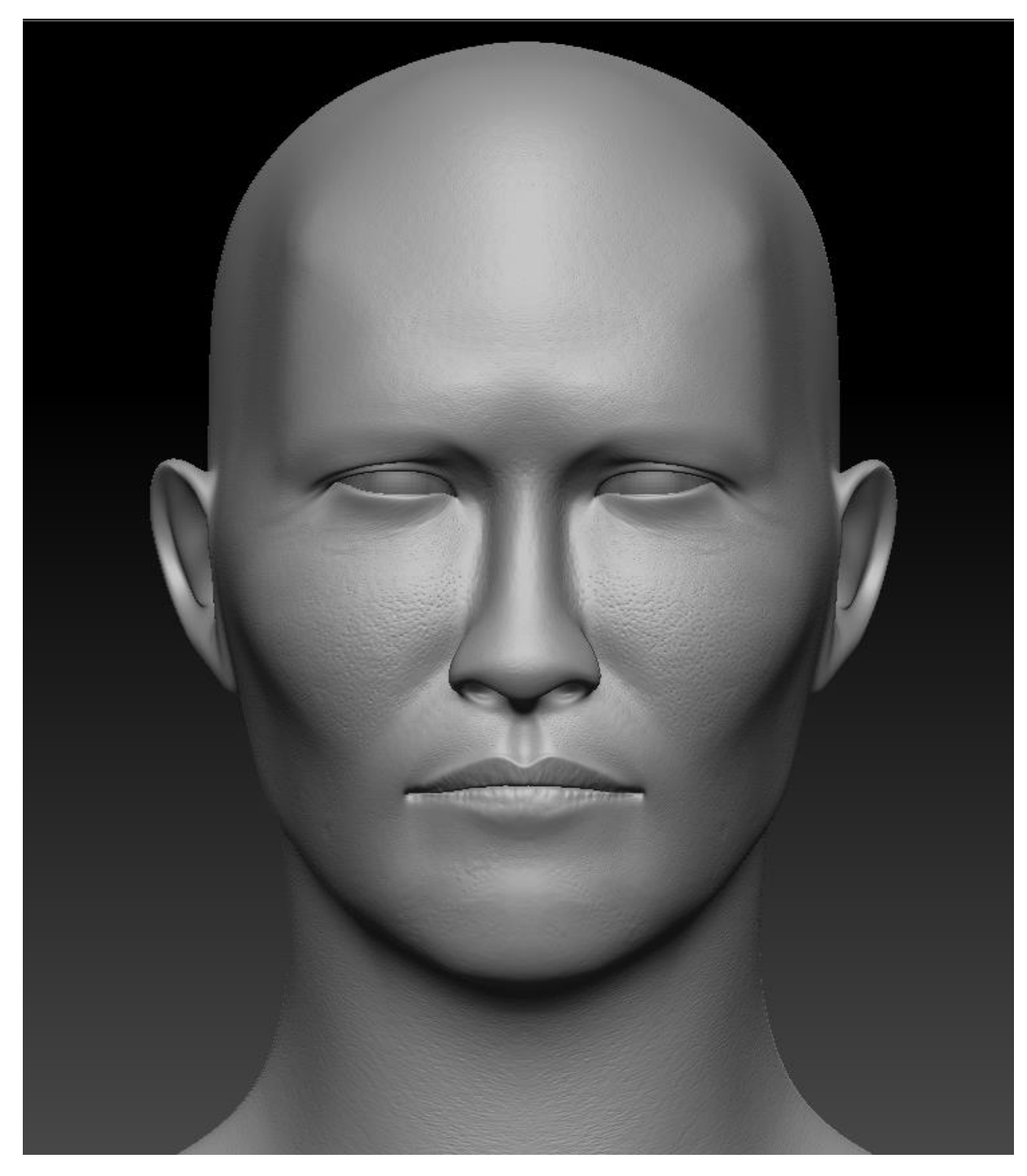

Рисунок 29 – Конечный результат детализации 3D-модели эвенка

Далее на основе детализированной модели была создана карта нормалей для передачи детализации на низкополигональную модель. Карта нормалей представлена на рисунке 30.

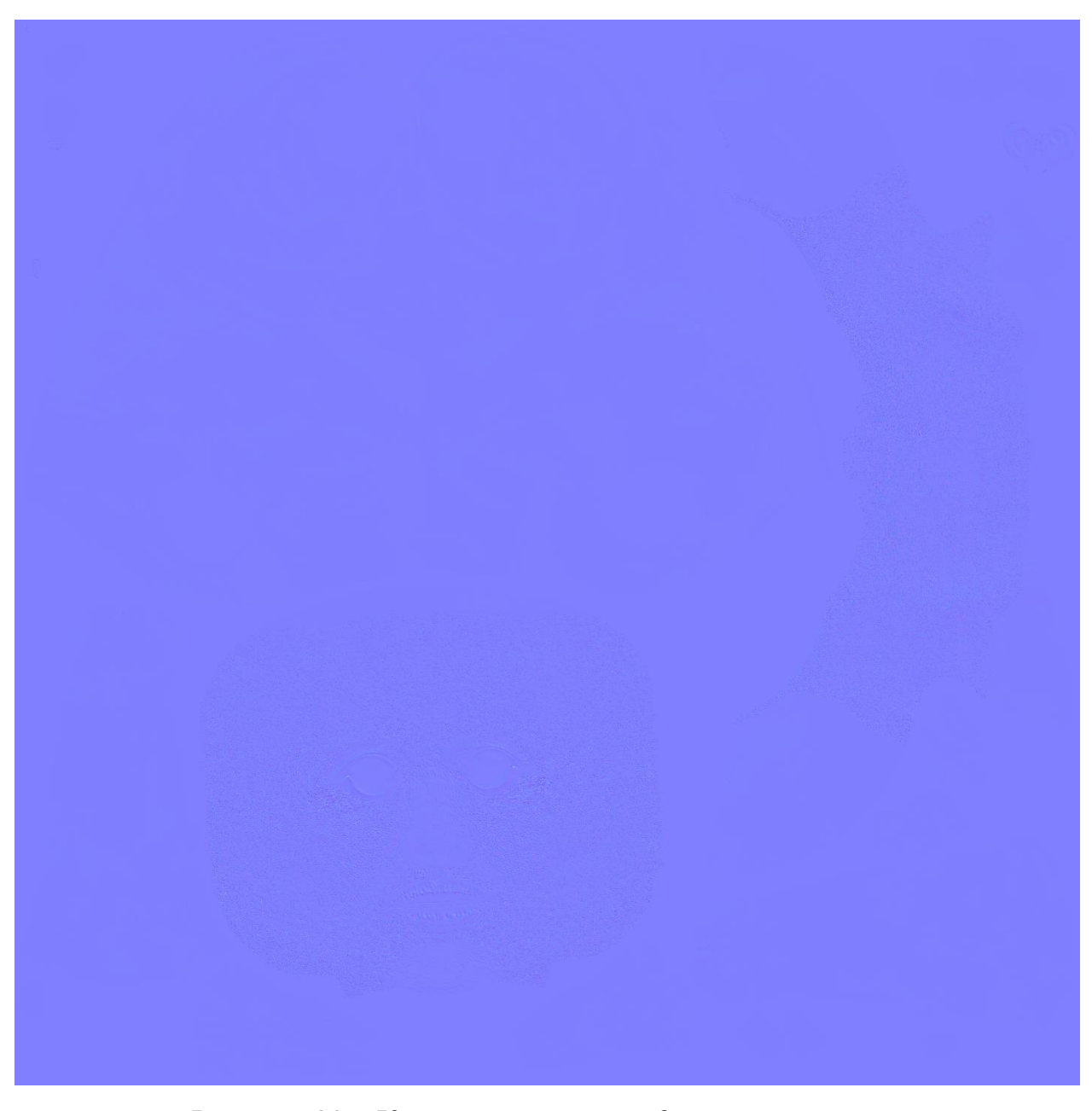

Рисунок 30 – Карта нормалей для 3D-модели эвенка

На заключительном этапом перед текстурированием были созданы брови. Создание бровей происходило при помощи встроенного в Maya генератора XGen. Данный генератор позволяет определить место роста волос, с помощью специальных направляющих настроить длину и направление роста волос, ширину и количество генерируемых волос.

Первым этапом для создания бровей были выделены необходимые полигоны, далее с помощью плагина XGen создана растительность на

выделенном участке. Растительность, созданная на бровях, представлена на рисунке 31.

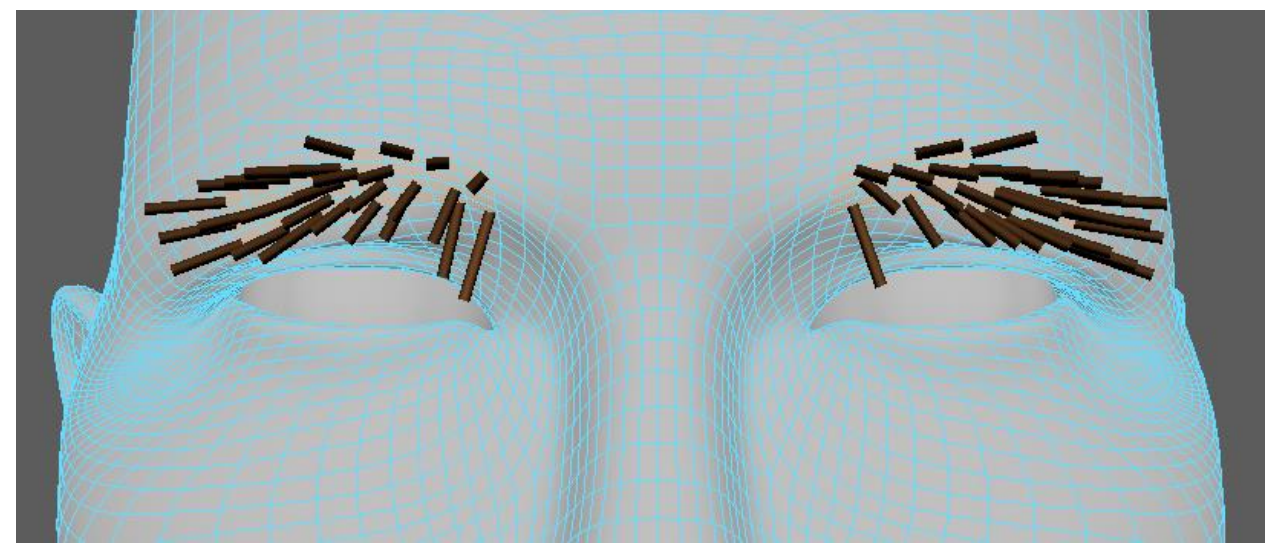

Рисунок 31 – Растительность на бровях

Следующим этапом при помощи специальных направляющих Guides было задано направление роста волос и настроено количество генерируемых волосков. Конечный результат создания бровей представлен на рисунке 32.

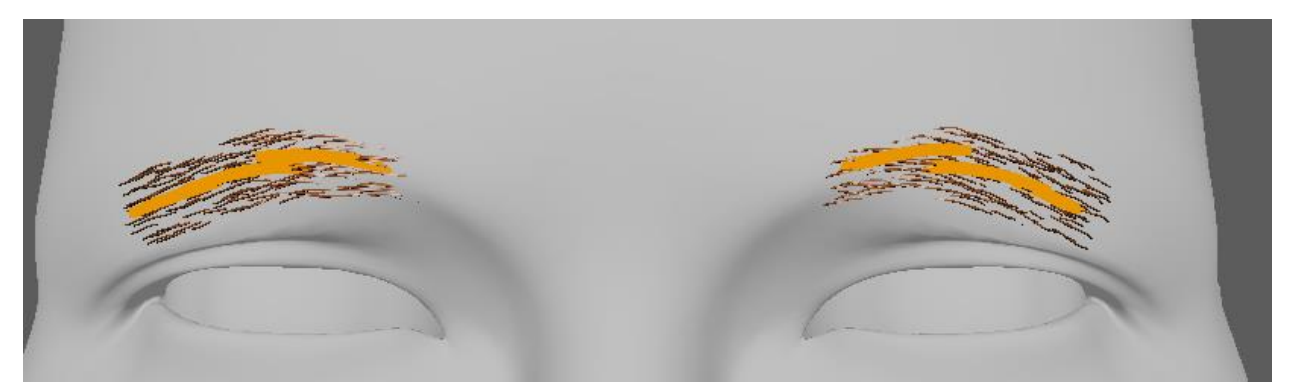

Рисунок 32 – Направляющие роста волос на бровях

### <span id="page-45-0"></span>**2.3 Текстурирование 3D-модели эвенка**

На первом этапе текстурирования созданные ранее модель и карта нормалей были импортированы в Substance Painter. На основе карты нормалей были сгенерированы/запечены карты world space normal, ambient occlusion, curvature, position и thickness. Данные текстурные карты были необходимы при дальнейшем текстурировании модели. Настройки запекания представлены на рисунке 33.

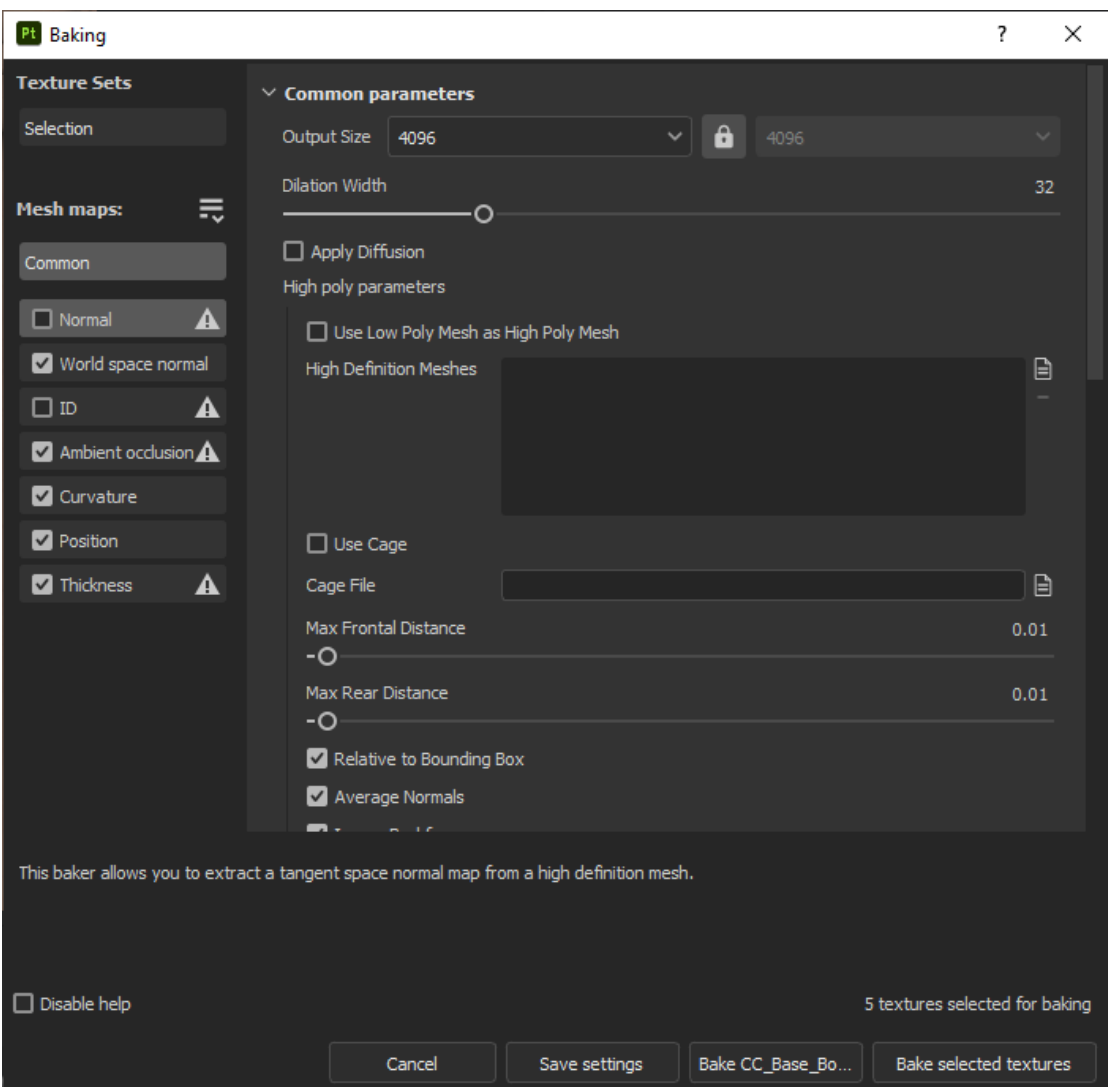

Рисунок 33 – Настройки запекания

Следующим этапом стало добавление слоев и их настройка. Первым был добавлен ярко красный слой, он необходим чтобы придать коже более живой вид и для создания градиентов в некоторых участках будущей кожи. Над ним был создан и настроен слой более темного красного цвета. На данный слой была добавлена черная маска с помощью кнопки add black mask. Далее на него было добавлено несколько подслоев заливки и на них назначенные встроенные «noise» текстуры. Это необходимо для подчеркивания форм, для придания

ощущения большего объема. Результат, созданных слоев, представлен на рисунке 34.

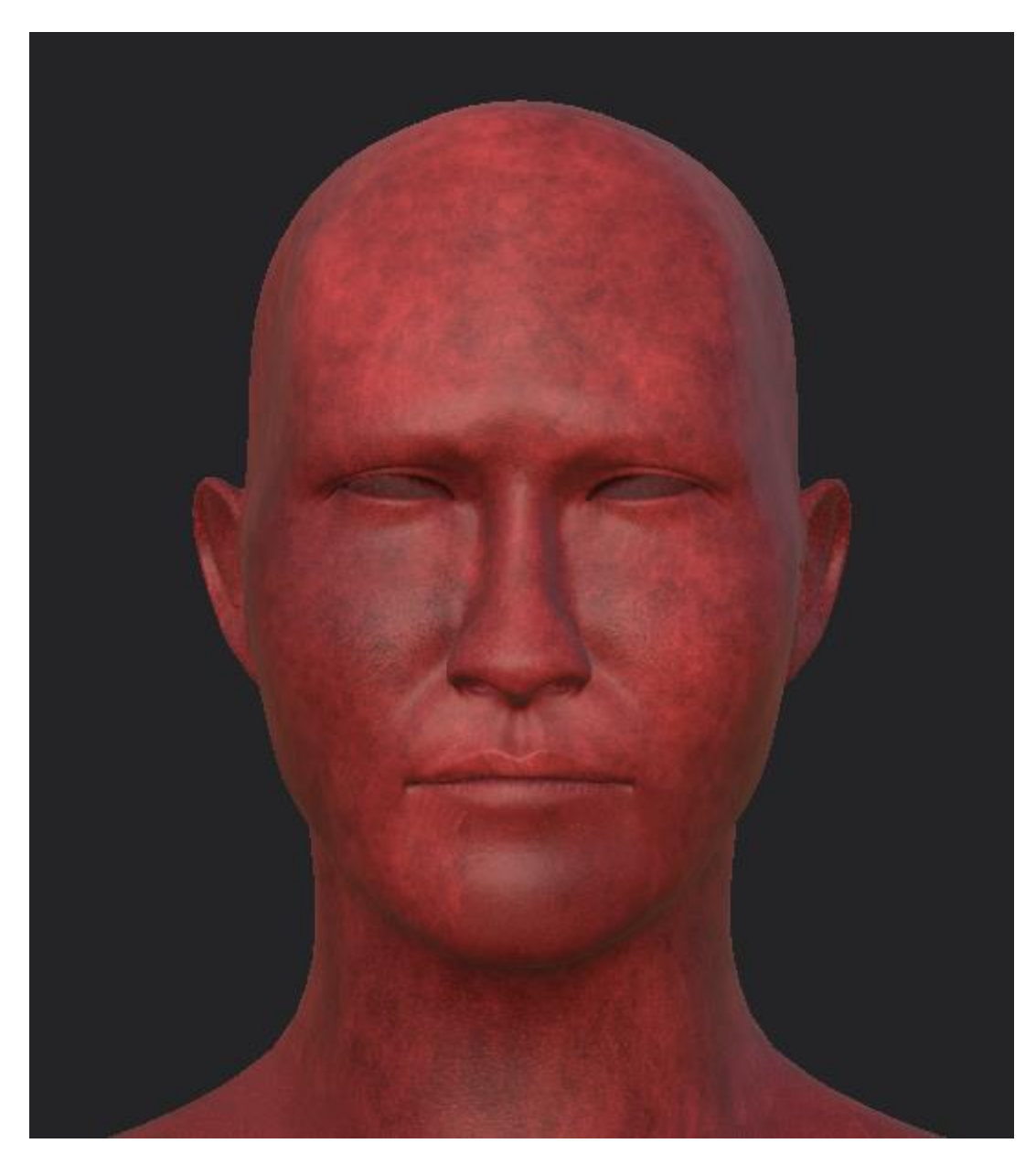

Рисунок 34 – Созданные слои красного и темно-красного цветов

Следующим был создан слой темно-фиолетового цвета. На него также добавлена черная маска и подслой для рисования. С помощью кисти с низкой прозрачностью были подкрашены места вокруг глаз и рта. Это необходимо чтобы сделать данные участки чуть более темными, так как кожа человека в данных местах более тонкая и потому выглядит немного темнее остальной кожи. На рисунке 35 представлен результат добавления темно-фиолетового слоя.

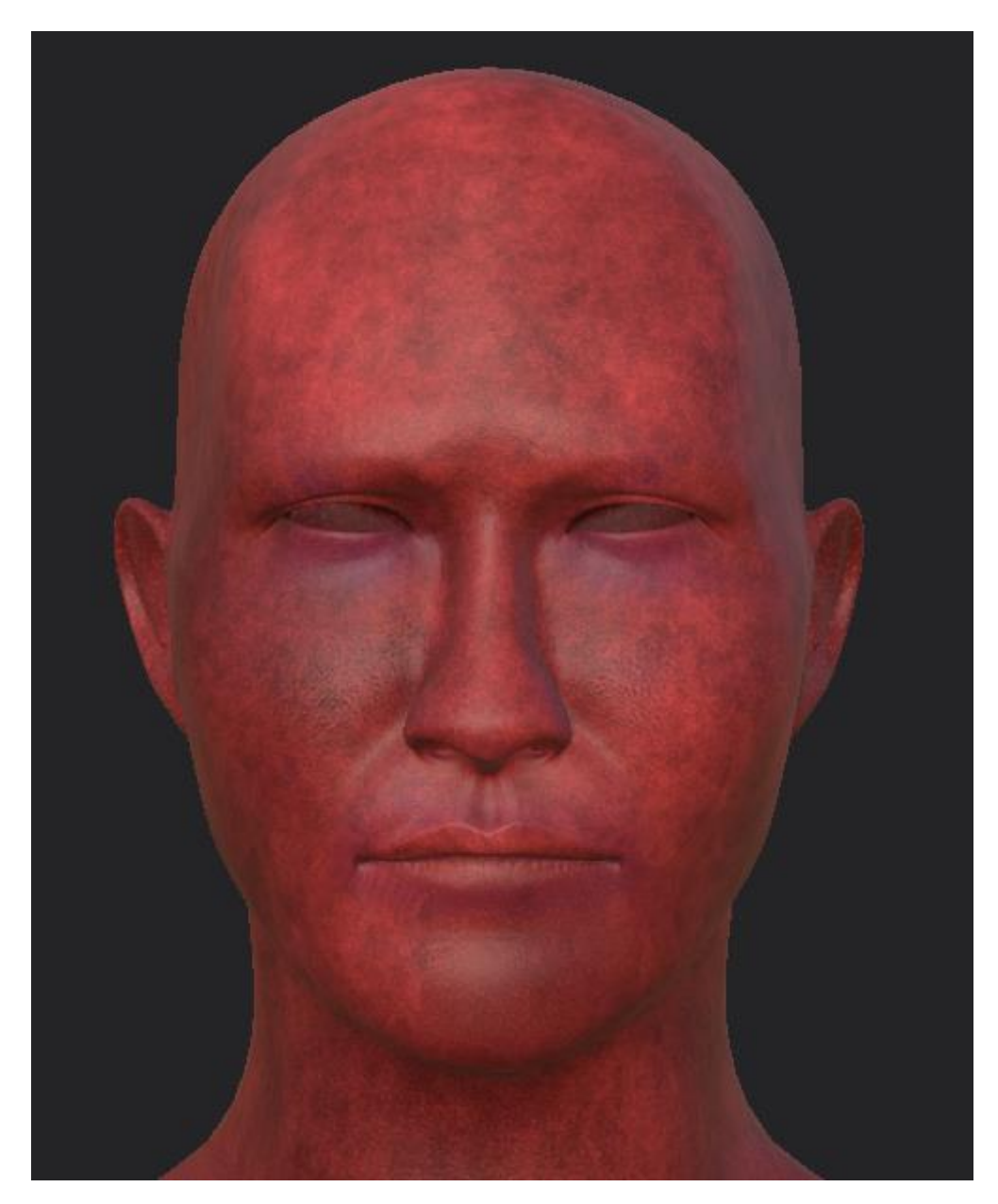

Рисунок 35 – Результат добавления темно-фиолетового слоя

Далее был добавлен слой телесного цвета. На данный слой добавлена черная маска и подслой для рисования. С помощью кисти с низкими настройками прозрачности модель постепенно была закрашена. Это было необходимо для создания градиентов и плавных переходов между цветами. На рисунке 35 представлен результат добавления телесного слоя.

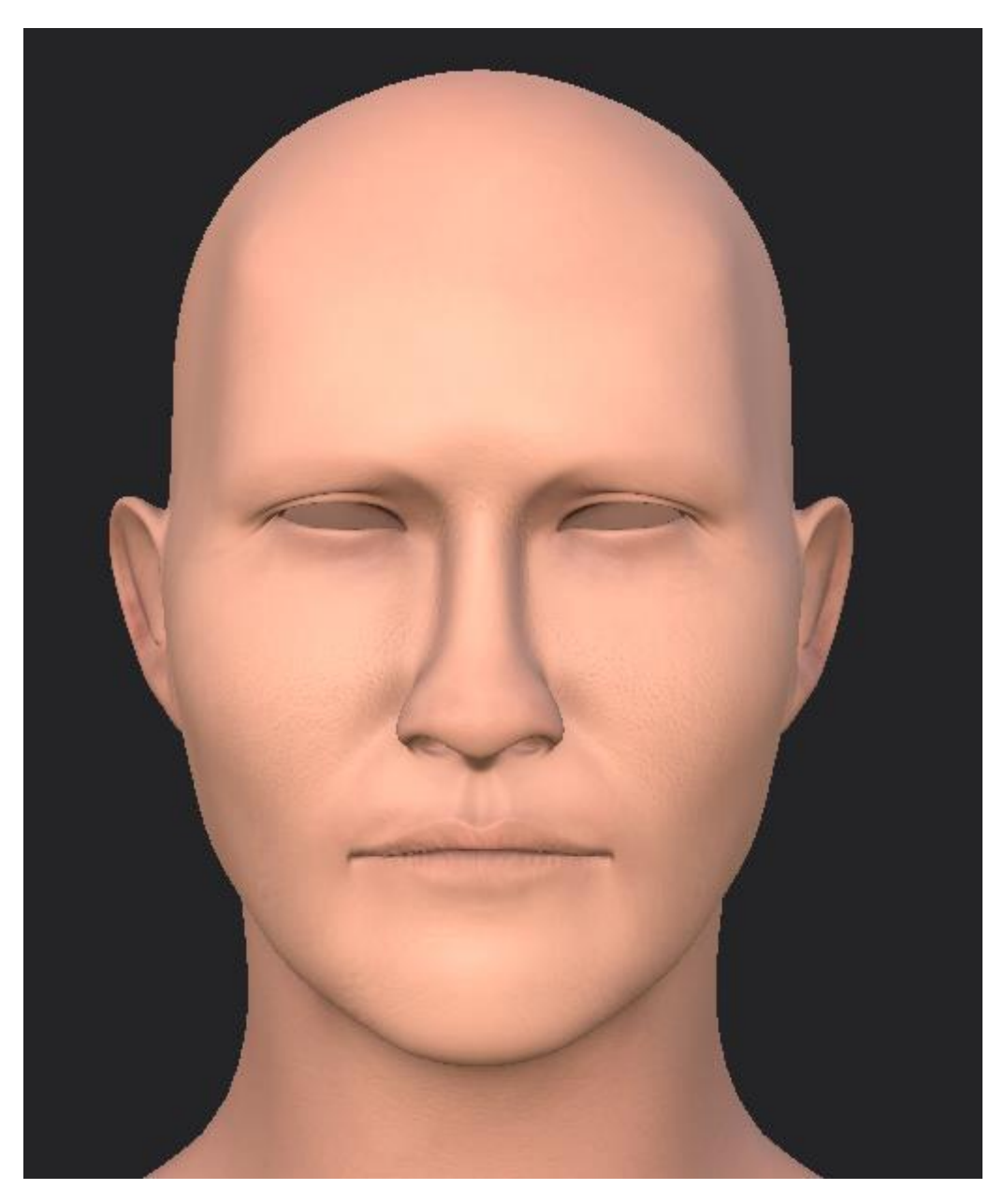

Рисунок 36 – Результат добавления телесного слоя

Далее аналогичным образом были добавлены слой, имитирующий солнечный урон, слой на котором были созданы черные точки и слои, отвечающие за цвет губ. Также были созданы текстуры для глаз. Конечный результат текстурирования 3D-модели эвенка при рендере и иерархия слоев представлены на рисунках 37, 38.

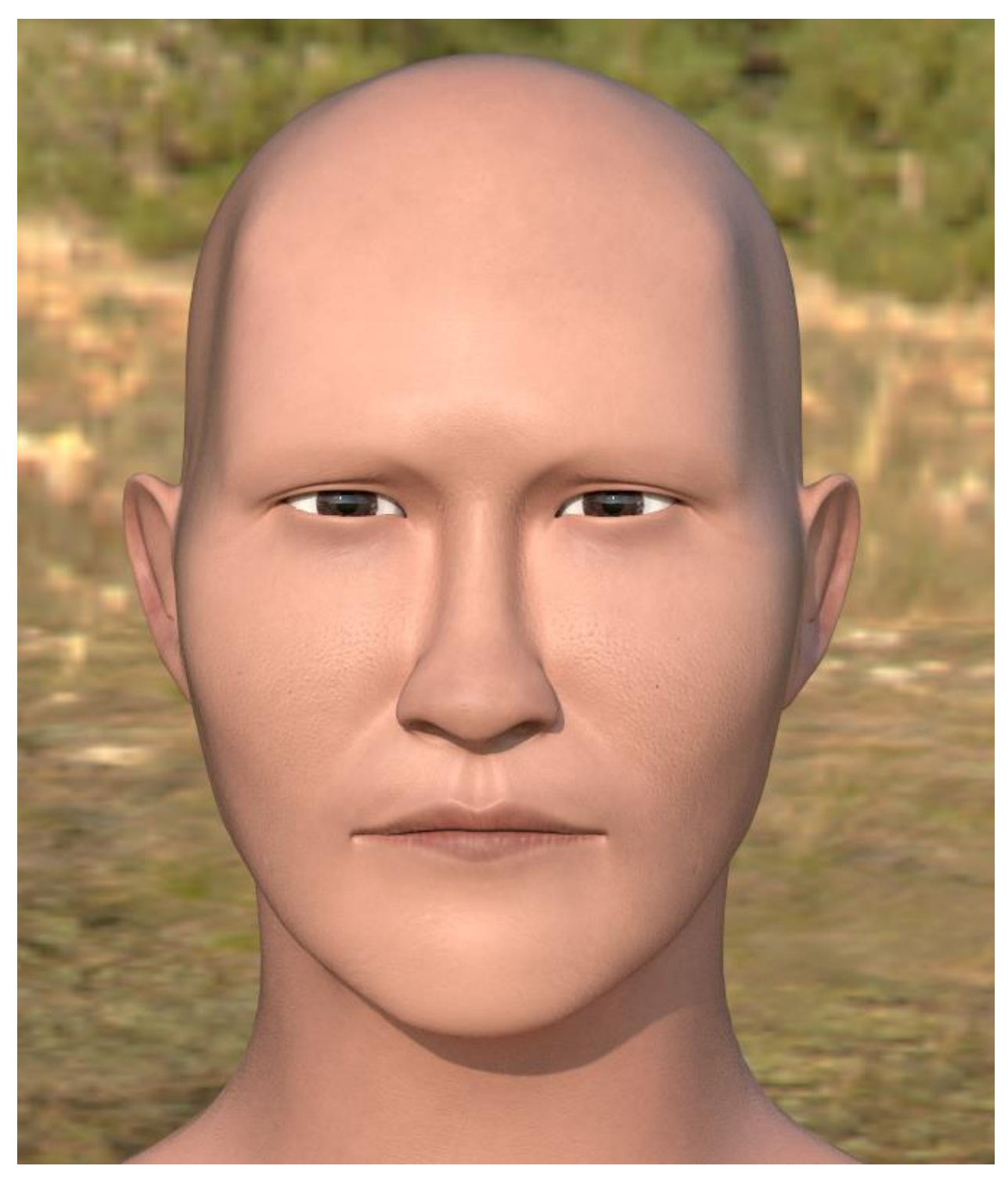

Рисунок 37 – Конечный результат текстурирования при рендере

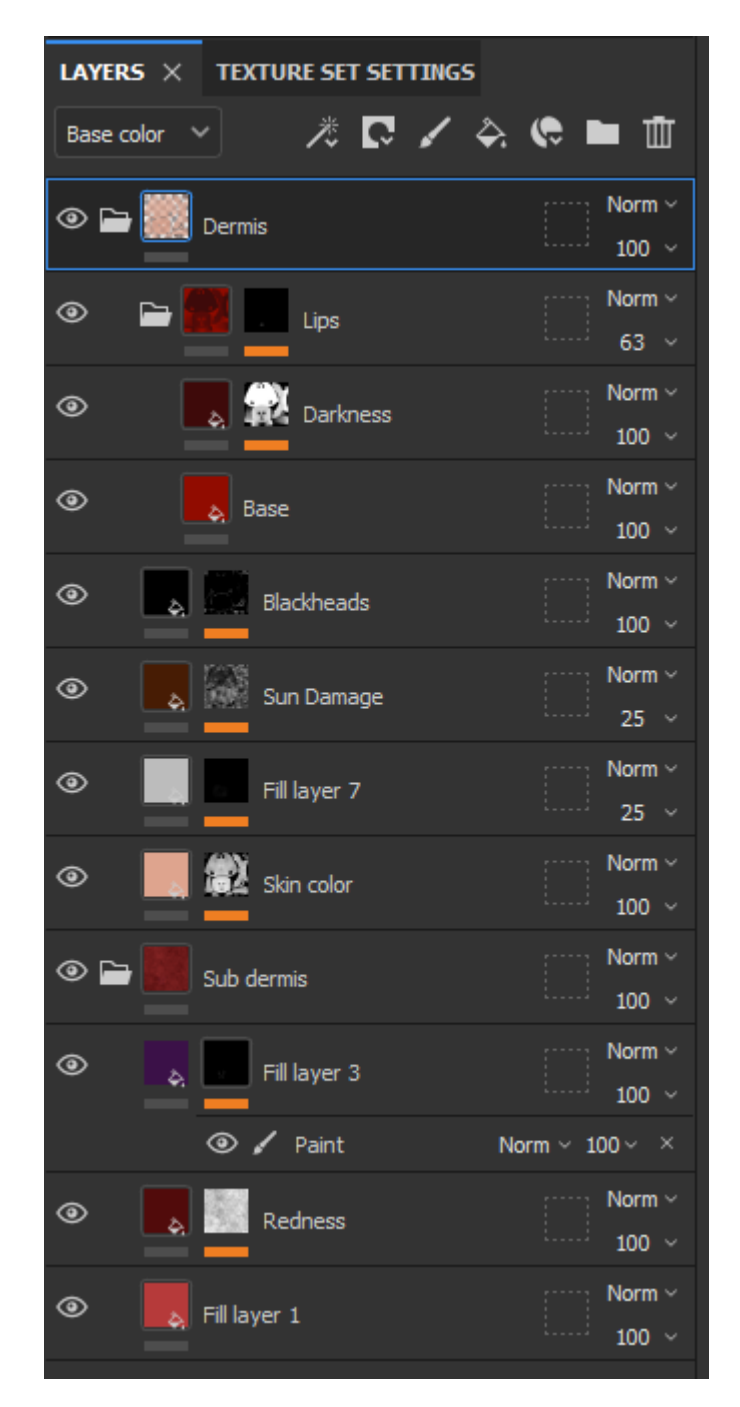

Рисунок 38 – Иерархия созданных слоев

### <span id="page-51-0"></span>**2.4 Создание и текстурирование модели одежды**

На первом этапе моделирования, на основе подобранных ранее выкроек различных элементов одежды, был создан кафтан. На рисунке 39 представлена выкройка кафтана в программе Marvelous Designer и симуляция его на модели.

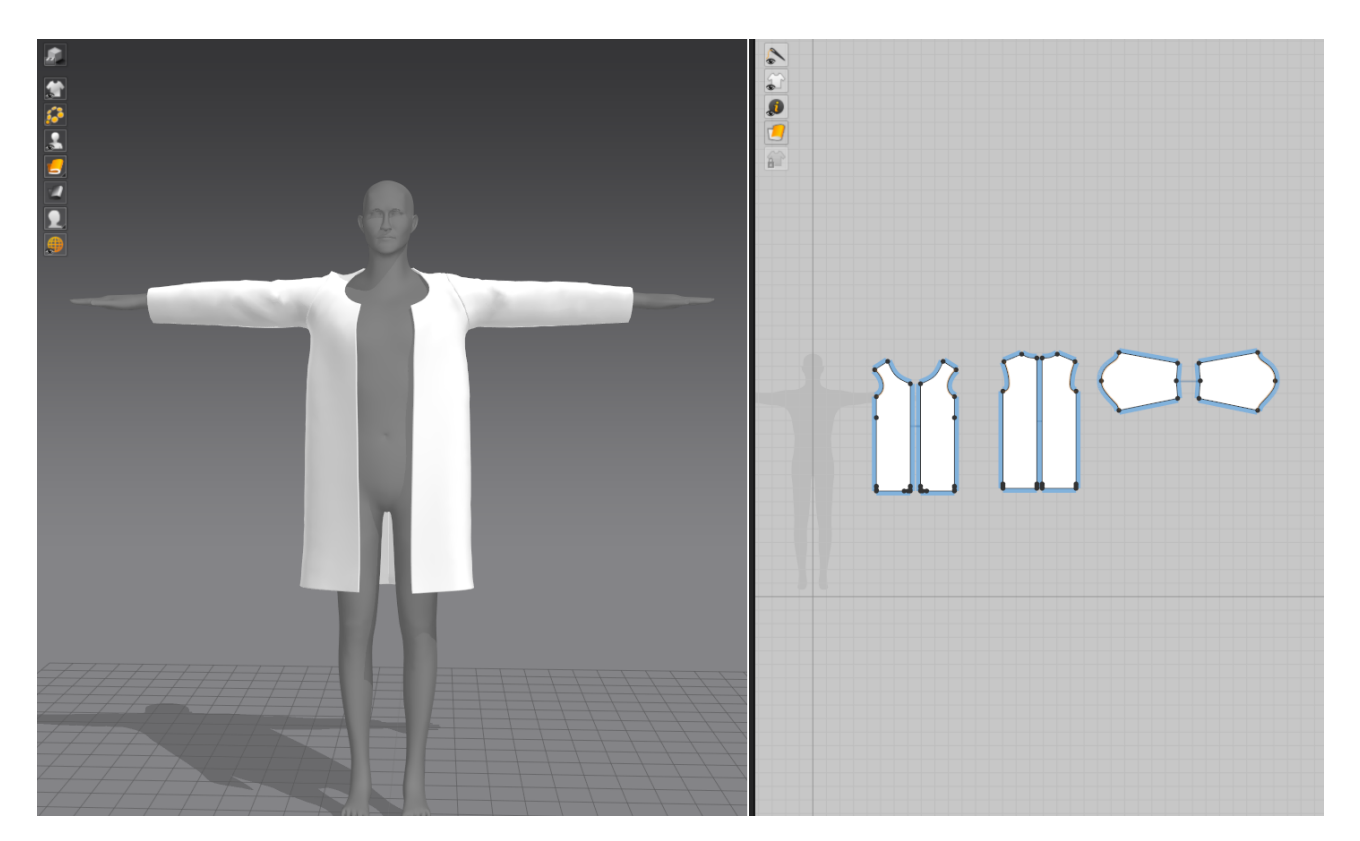

Рисунок 39 – Выкройка кафтана и симуляция его на модели

Следующим этапом были созданы остальные элементы одежды и заданы такие свойства ткани как плотность, вес, эластичность и т.п. для каждого отдельного элемента. Конечный результат моделирования одежды представлен на рисунке 40.

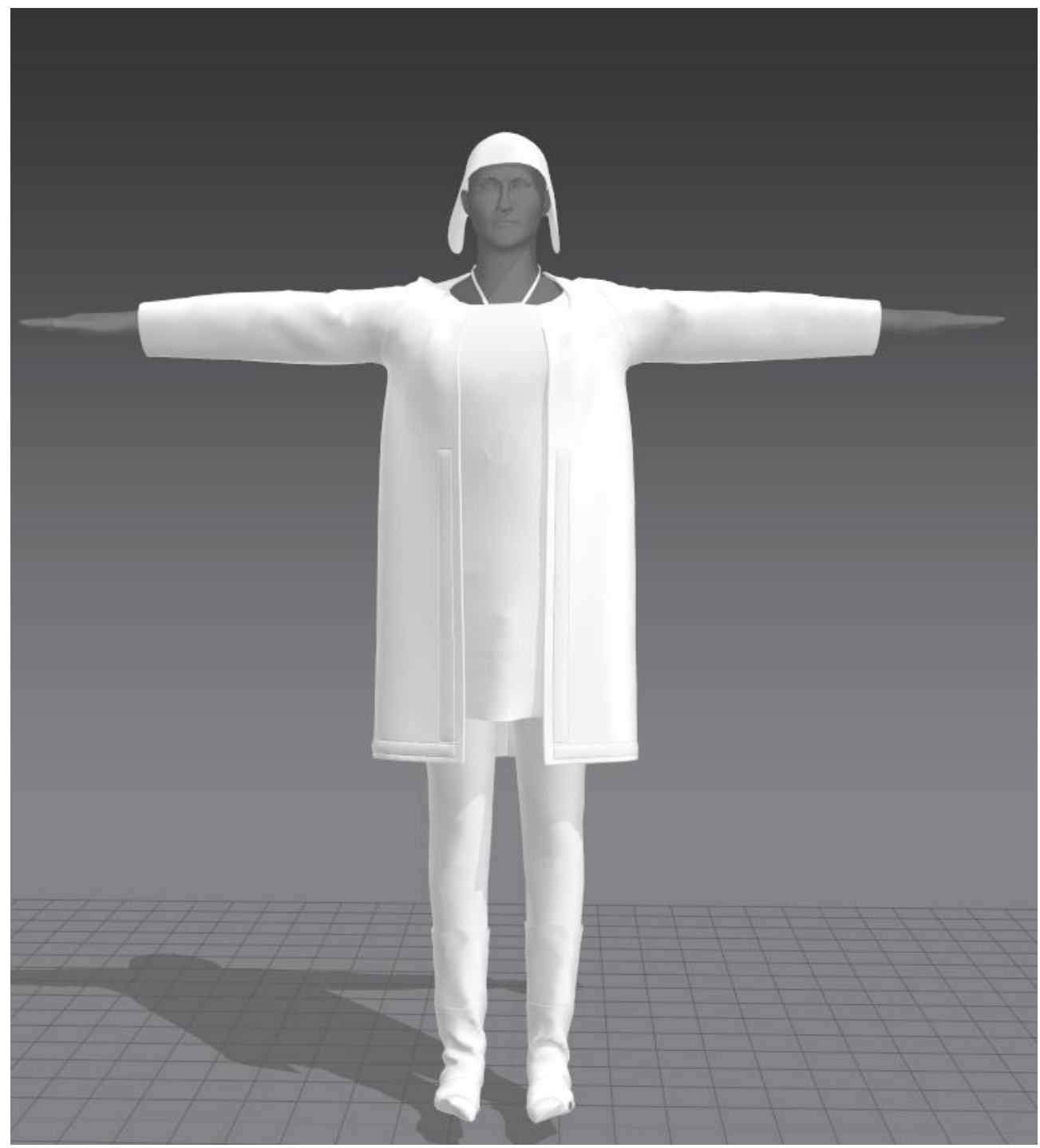

Рисунок 40 – Конечный результат моделирования одежды

Далее при помощи встроенных инструментов создания швов были созданы наружные декоративные швы. На рисунке 41 представлены созданные декоративные швы.

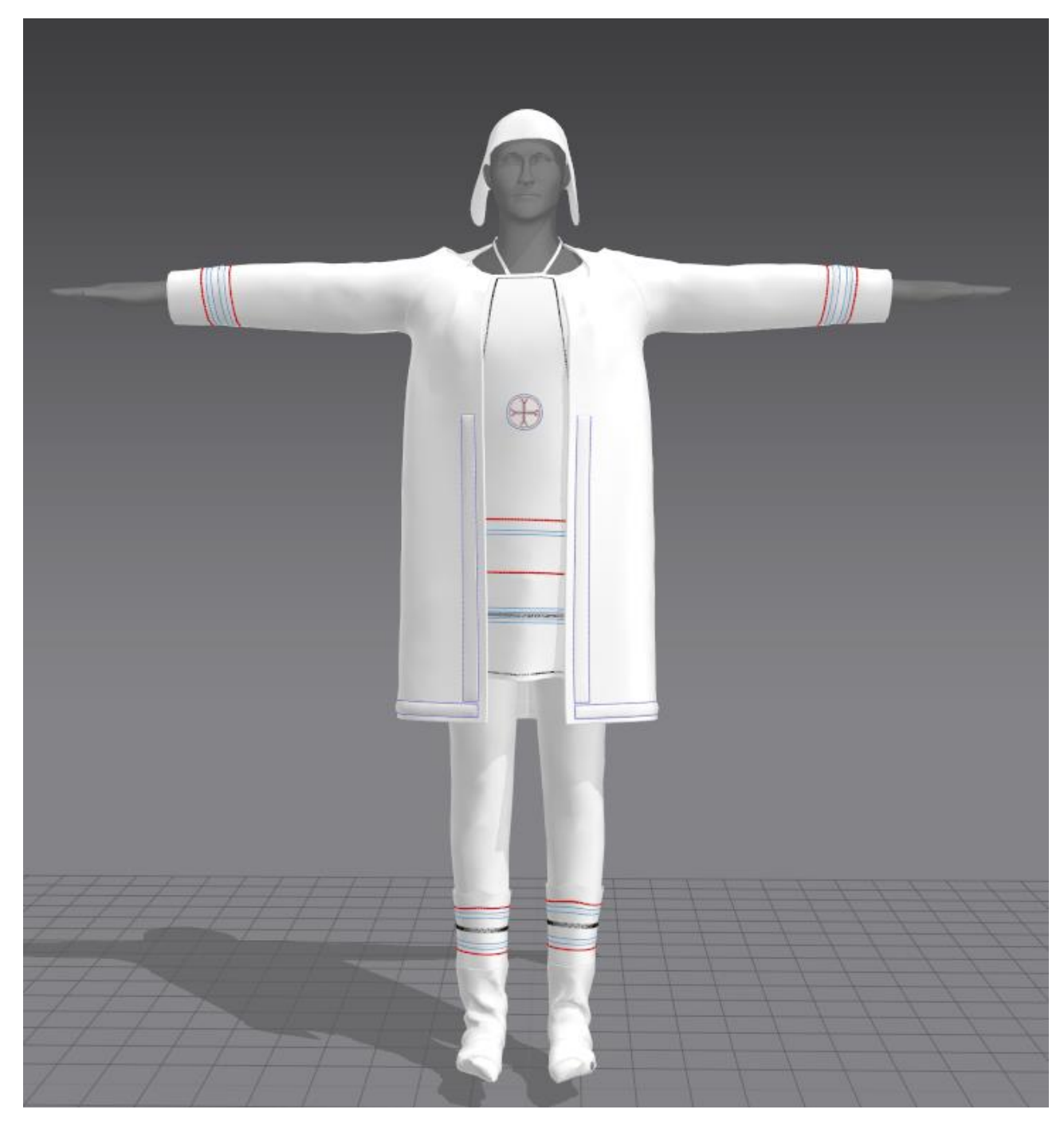

Рисунок 41 - Декоративные швы

Следующим этапом были созданы текстуры для модели одежды. Marvelous Designer поддерживает связь с материалами из библиотеки Substance Painter, однако не позволяет использовать более одного материала. Для текстурирования одежды были подобраны материалы, имитирующие ткань и мех. Далее на основе подобранных материалов были экспортированы текстурные карты цвета и нормалей. На рисунке 42 представлен результат текстурирования при помощи подобранных материалов.

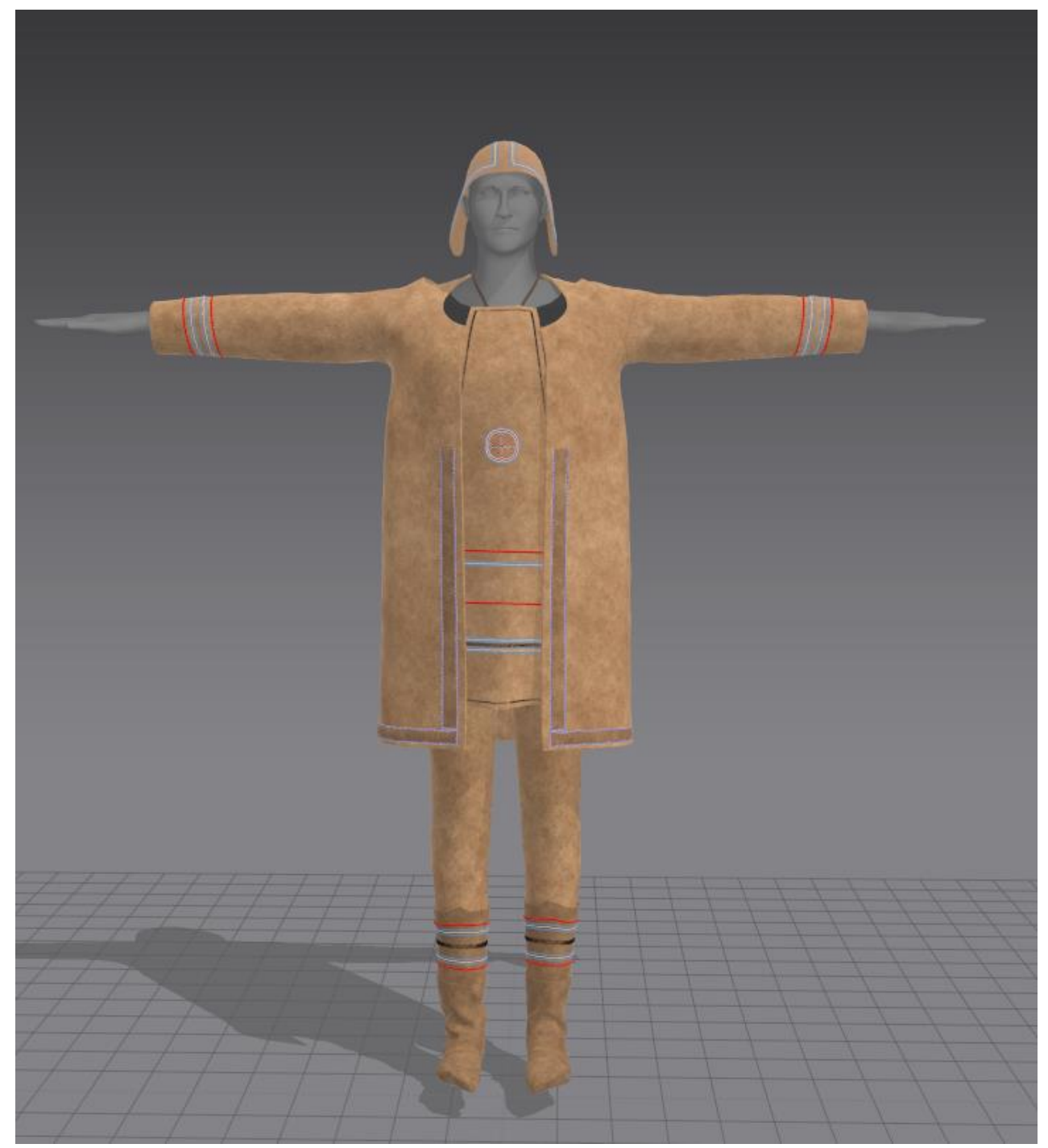

Рисунок 42 – Текстурирование при помощи материалов

Информация о созданных швах хранится только в текстурной карте цвета. Это означает, что при импорте в другое программное обеспечение швы будут плоскими. Чтобы сделать их объемными необходимо было создать карту

высот и конвертировать карту высот в карту нормалей. Создание карты высот происходило в Substance Painter из карты цвета, однако перед этим необходимо было перекрасить все элементы одежды в черный цвет, а швы в белый. На рисунке 43 представлен результат покраски одежды и швов.

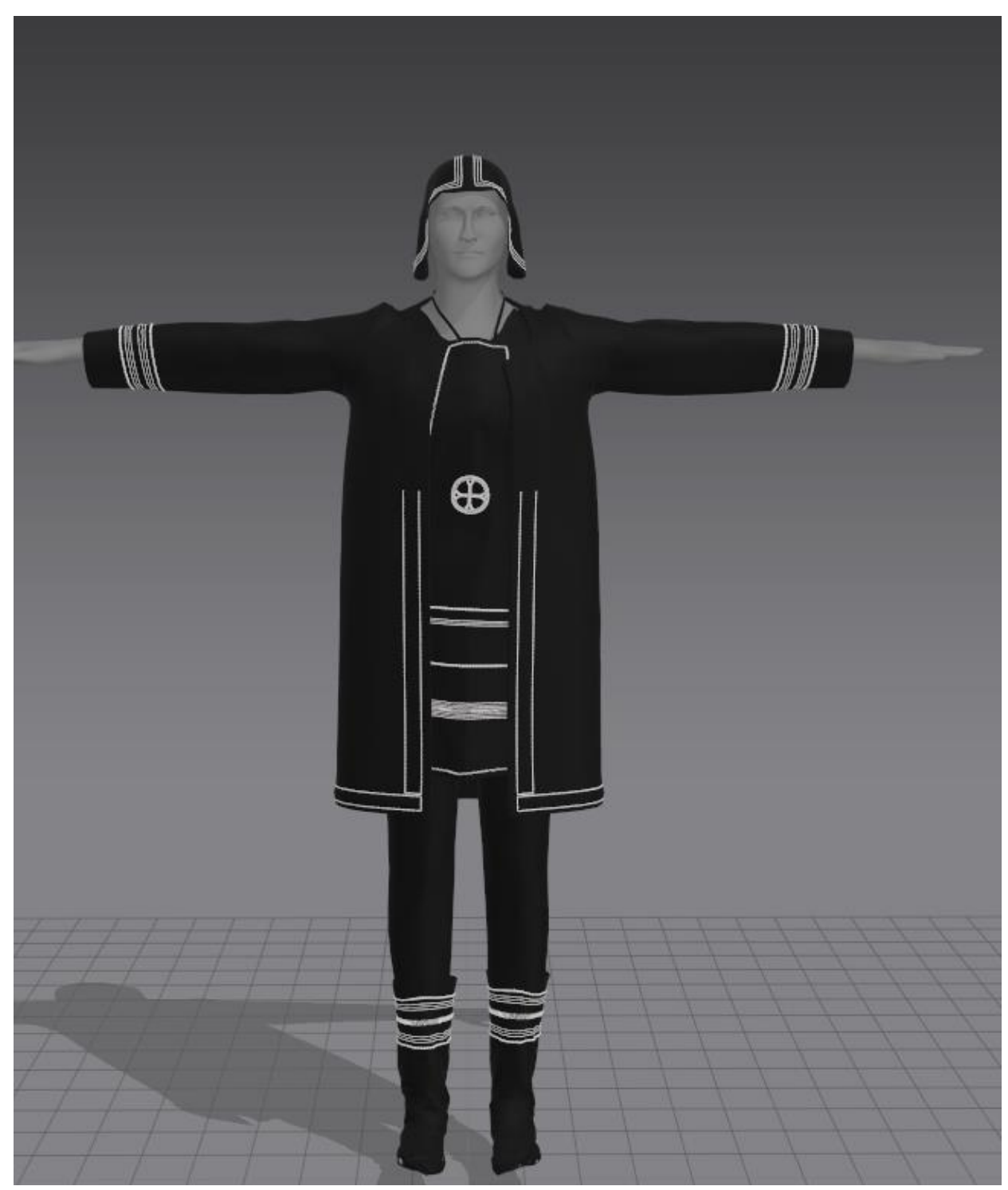

Рисунок 43 – Результат покраски одежды и швов

Далее созданные карты цвета и модель одежды были импортированы в Substance Painter. Чтобы создать карту высот из черно-белой карты цвета необходимо было создать слой заливки и привязать созданную ранее текстуру к полю height. Результат привязки представлен на рисунке 44.

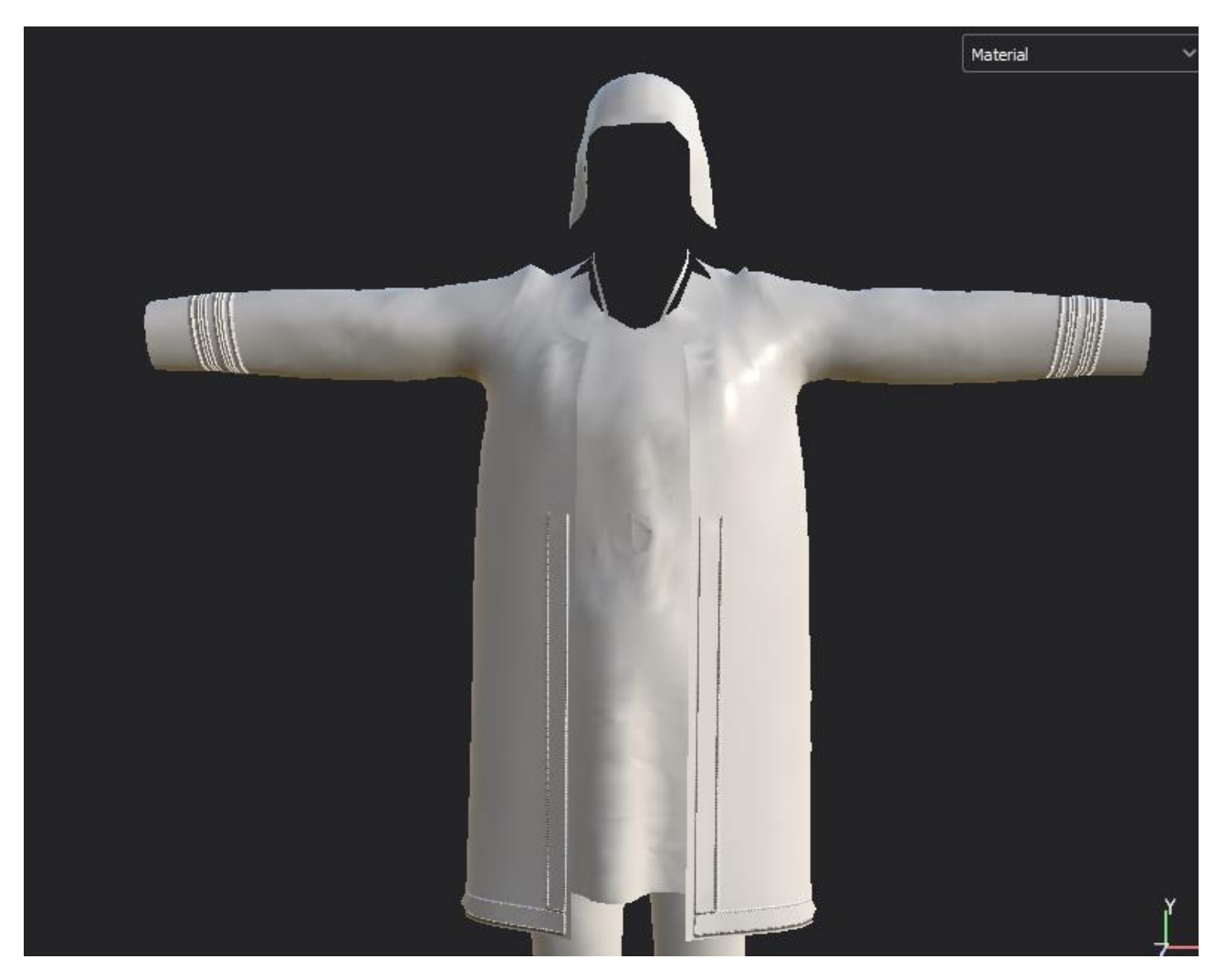

Рисунок 44 – Результат привязки карты цвета к полю height

Затем при помощи фильтров Blur и Height to Normal была настроена размытость швов и создана карта нормалей из карты высот. Далее, созданные на основе материалов, текстуры цвета и нормалей были импортированы и привязаны к соответствующим полям. Результат привязки текстур представлен на рисунке 45.

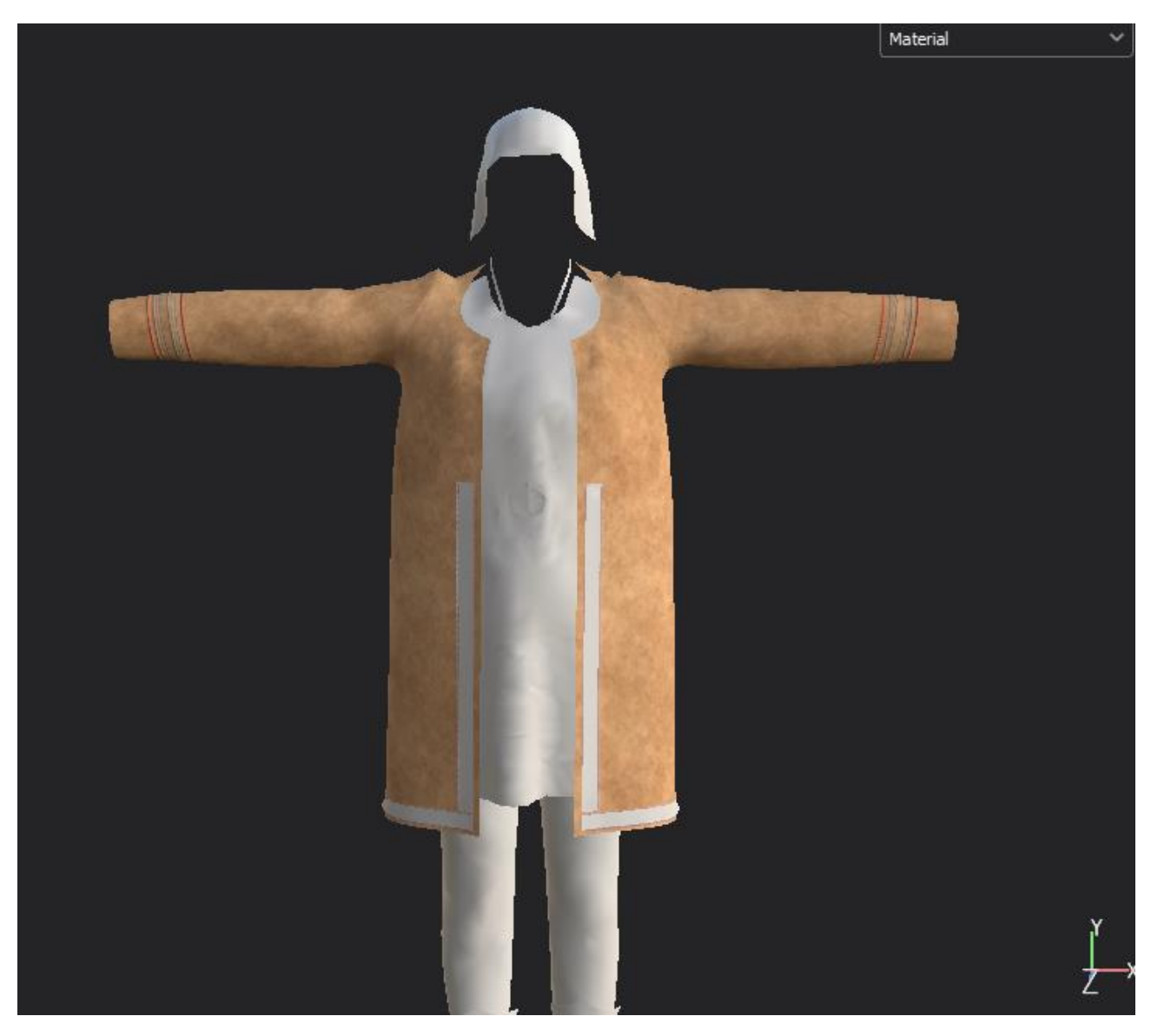

Рисунок 45 – Результат привязки текстур

Аналогичным образом были созданы текстуры для остальных элементов одежды. Также были использованы дополнительные материалы, имитирующие мех. Конечный результат текстурирования одежды представлен на рисунке 46.

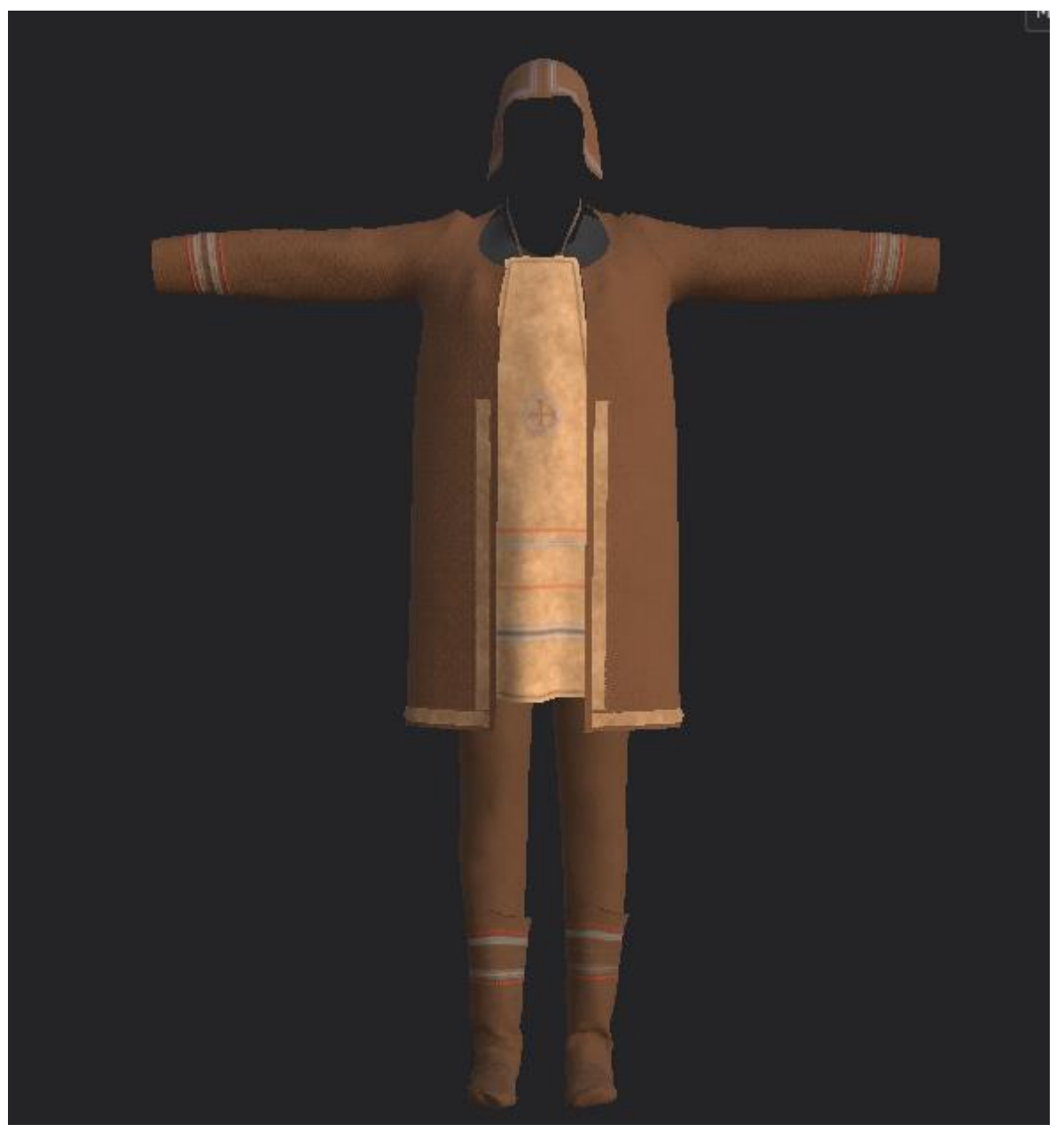

Рисунок 46 – Конечный результат текстурирования одежды

На заключительном этапе разработки 3D-модели эвенка созданные ранее модели эвенка и одежды были объединены в программе Maya и затем опубликованы на платформе Sketchfab. Конечная модель состоит из 44068 полигонов и 29 текстур. На рисунке 47 представлена модель, опубликованная на платформе Sketchfab.

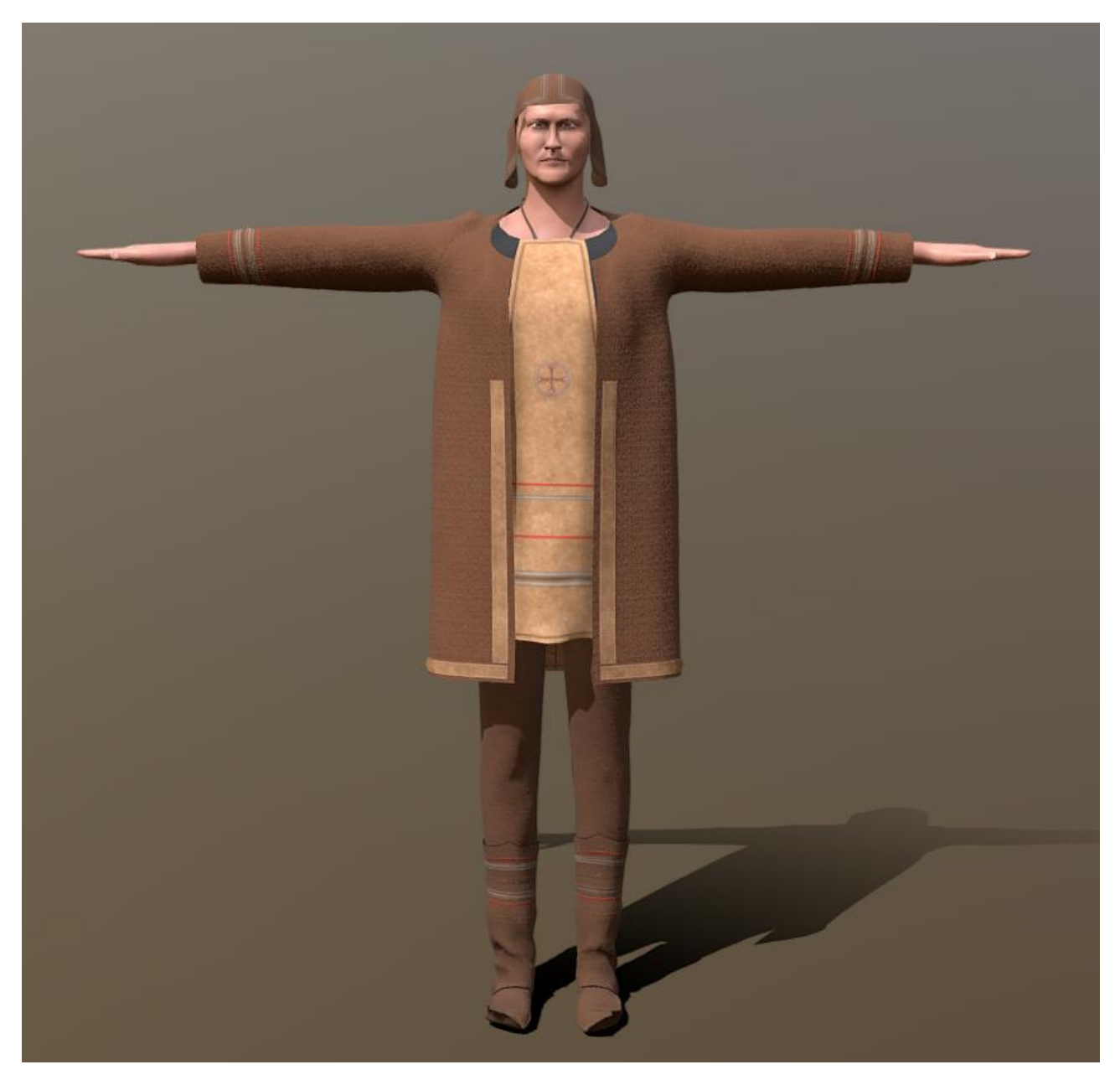

Рисунок 47 – 3D-модель эвенка опубликованная на Sketchfab

### **ЗАКЛЮЧЕНИЕ**

<span id="page-61-0"></span>В рамках выпускной квалификационной работы была разработана 3Dмодель представителя коренного малочисленного народа Севера. Были изучены понятия 3D-моделей и сферы их применения, выявлены особенности создания 3D-моделей людей, проанализировано программное обеспечение для создания 3D-моделей.

В ходе выполнения выпускной квалификационной работы, для создания 3D-модели представителя коренного малочисленного народа Севера был выбран представитель эвенкийского народа. Этому поспособствовало несколько причин. Основными из которых стали наличие большого количества информации об эвенкийском народе и простой поиск референсов.

Важным этапом стало выявление особенностей создания 3D-моделей людей. На данном этапе были определены три основных аспекта в процессе разработки 3D-модели человека. Первый аспект – знание анатомии человека. Данное знание помогает в создании более верной и реалистичной модели, а также помогает лучше понимать устройство человеческого тела. Второй аспект – поиск и наличие референсов. Наличие референсов сильно упрощает процесс создания, а также помогает обратить внимание на важные детали. Третий аспект – законодательство. В рамках данного аспекта была проанализирована статья 152.1 Гражданского Кодекса Российской Федерации «Охрана изображения гражданина». Были определены основные положения, при которых разрешается или запрещается обнародование и использование изображения гражданина.

На этапе анализа программного обеспечения были выделены наиболее подходящие для создания 3D-модели эвенка программы. Ими стали ZBrush, Substance Painter, Marvelous Designer и Maya. ZBrush благодаря своим инструментам скульптурного моделирования, которые позволяют создать качественную и высокодетализированную 3D-модель, а также благодаря возможности переноса детализации с высокополигональной модели на

низкополигональную путем создания карты нормалей. Substance Painter благодаря своей библиотеке материалов и возможности рисования текстур прямо на модели. Marvelous Designer из-за возможности создания одежды поверх манекена и подгонке одежды по фигуре. Maya благодаря наличию удобного инструмента UV-Editor.

По итогу бакалаварской работы созданная 3D-модель эвенка была размещена на платформе Sketchfab и доступна по ссылке [https://skfb.ly/ovNJL.](https://skfb.ly/ovNJL)

### **СПИСОК ИСПОЛЬЗОВАННЫХ ИСТОЧНИКОВ**

<span id="page-63-0"></span>1. Коренные малочисленные народы Севера, Сибири и Дальнего Востока Российской Федерации // Википедия свободная энциклопедия : официальный сайт. – 2001. – URL: https://ru.wikipedia.org/wiki/коренные малочисленные народы Севера Сибири и Дальнего Востока Российской Федерации (дата обращения: 18.03.2022).

2. О правовом статусе коренных малочисленных народов Севера // Электронный фонд правовых и нормативно-технических документов : официальный сайт. – 2022. – URL:<https://docs.cntd.ru/document/802058430> (дата обращения: 18.03.2022).

3. Alexandra Tomaselli Implementation of Indigenous Rights in Russia: Shortcomings and Recent Developments / Alexandra Tomaselli // International Indigenous Policy Journal. – 2014. – Vol. 5, P. 1-23. (дата обращения: 25.03.2022)

4. Эвенки (тунгусы) – аристократы Сибири под Полярной звездой // TravelAsk – специализированный поисковик тревел-услуг : официальный сайт. – 2009. – URL: [https://travelask.ru/articles/evenki-tungusy-aristokraty-sibiri-pod](https://travelask.ru/articles/evenki-tungusy-aristokraty-sibiri-pod-polyarnoy-zvezdoy)[polyarnoy-zvezdoy](https://travelask.ru/articles/evenki-tungusy-aristokraty-sibiri-pod-polyarnoy-zvezdoy) (дата обращения: 18.03.2022).

5. 3D модели и анимация. Что это и где искать? // Курсы и статьи по программированию : официальный сайт. – 2017. – URL: <https://students.njay.ru/article/3D-modeli-i-animatsiia-Chto-eto-i-gde-iskat> (дата обращения: 11.04.2022).

6. Текстура (трёхмерная графика) // Википедия свободная энциклопедия официальный сайт. - 2001. - URL: https://ru.wikipedia.org/wiki/текстура трёхмерная графика (дата обращения: 11.04.2022).

7. Риггинг 3D модели // Cpu3d. 3D графика. Что это такое : сайт. – 2021. URL: <http://cpu3d.com/animation/rigging-3d-modeli/> (дата обращения: 11.04.2022).

8. The definition of 3D modeling // Lifewire tech for humans : официальный сайт. – 2016. – URL: <https://www.lifewire.com/what-is-3d-modeling-2164> (дата обращения: 25.04.2022).

9. Сфера применения 3D-визуализации // Klona – студия 3Dмоделирования, дизайна и визуализации : официальный сайт. – 2010. – URL: <https://klona.ua/blog/3d-modelirovanie/sfery-primeneniya-3d-vizualizacii> (дата обращения: 26.04.2022).

10. Витрувий о пропорциях // LiveJournal – блог-платформа для ведения онлайн дневников : официальный сайт. – 1999. URL: [https://nata](https://nata-nedizainer.livejournal.com/34633.html)[nedizainer.livejournal.com/34633.html](https://nata-nedizainer.livejournal.com/34633.html) (дата обращения: 27.04.2022).

11. Что такое референсы, для чего они нужны и где их искать // UniSender – сервис Email рассылок : официальный сайт. – 2008. – URL: [https://www.unisender.com/ru/blog/sovety/referens-chto-eto-takoe-i-gde-ego](https://www.unisender.com/ru/blog/sovety/referens-chto-eto-takoe-i-gde-ego-primenyat/)[primenyat/](https://www.unisender.com/ru/blog/sovety/referens-chto-eto-takoe-i-gde-ego-primenyat/) (дата обращения: 29.04.2022).

12. Образ человека в видеоиграх // Адвокатская газета Орган Федеральной палаты адвокатов РФ : официальный сайт. – 2022. – URL: <https://www.advgazeta.ru/ag-expert/advices/obraz-cheloveka-v-videoigrakh/> (дата обращения: 25.04.2022).

13. Виды моделирования. Основы скульптинга, ретопологии и развертки // Хабр Сообщество IT-специалистов : официальный сайт. – 2006. – URL:<https://habr.com/ru/post/448228/> (дата обращения: 03.05.2022).

14. Что необходимо знать о 3D моделях // 3Д моделирование и все что нужно знать о 3Д моделях : официальный сайт. – 2021. – URL: [https://3ddevice.com.ua/blog/3d-printer-](https://3ddevice.com.ua/blog/3d-printer-obzory/3%D0%B4-%D0%BC%D0%BE%D0%B4%D0%B5%D0%BB%D0%B8%D1%80%D0%BE%D0%B2%D0%B0%D0%BD%D0%B8%D0%B5-%D1%87%D1%82%D0%BE-%D0%BD%D1%83%D0%B6%D0%BD%D0%BE/)

[obzory/Что\\_необходимо\\_знать\\_о\\_3D\\_моделях](https://3ddevice.com.ua/blog/3d-printer-obzory/3%D0%B4-%D0%BC%D0%BE%D0%B4%D0%B5%D0%BB%D0%B8%D1%80%D0%BE%D0%B2%D0%B0%D0%BD%D0%B8%D0%B5-%D1%87%D1%82%D0%BE-%D0%BD%D1%83%D0%B6%D0%BD%D0%BE/) (дата обращения: 03.05.2022).

15. Marvelous Designer: обзор программы для 3D дизайнеров // ProCapitalist портал для профессионалов швейной отрасли : официальный сайт. – 2011. – URL: [https://procapitalist.ru/proizvodstvo/marvelous-designer-obzor](https://procapitalist.ru/proizvodstvo/marvelous-designer-obzor-programmy-dlya-3d-dizajnerov)[programmy-dlya-3d-dizajnerov](https://procapitalist.ru/proizvodstvo/marvelous-designer-obzor-programmy-dlya-3d-dizajnerov) (дата обращения: 08.05.2022).

## **ПРИЛОЖЕНИЕ А**

## **Результаты поискового запроса «Indigenous people»**

<span id="page-65-1"></span><span id="page-65-0"></span>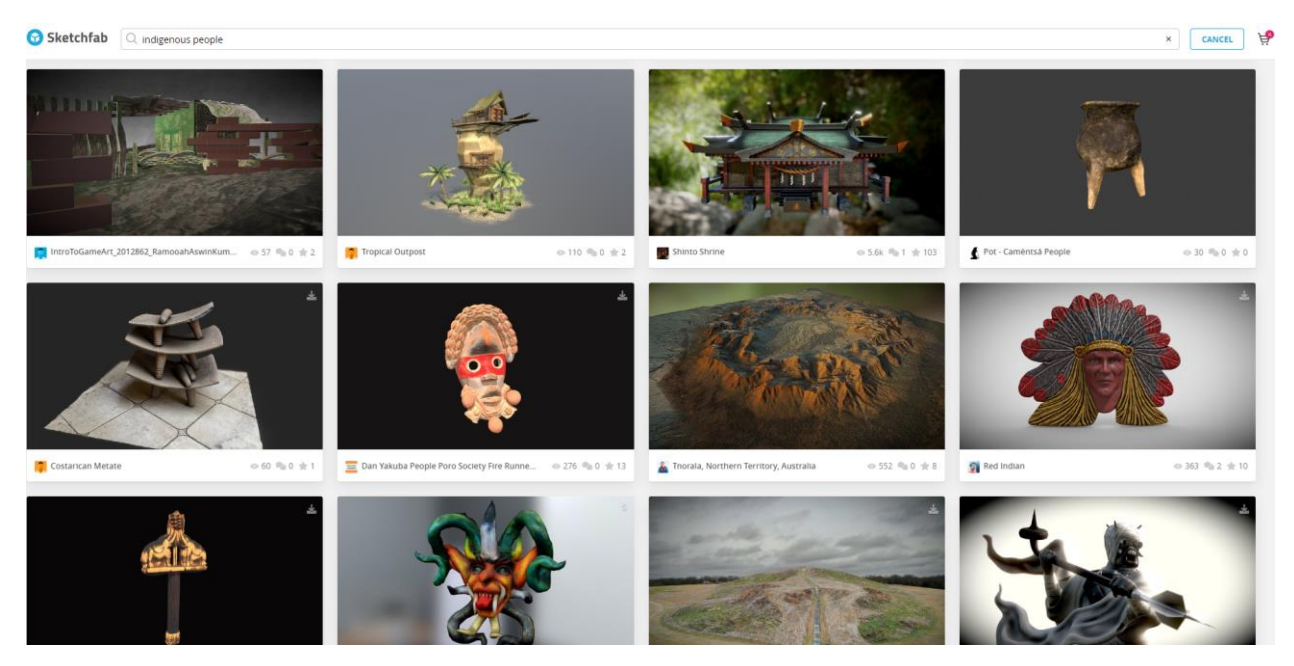

Рисунок 48 – Фрагмент поискового запроса «Indigenous people» на сайте

Sketchfab

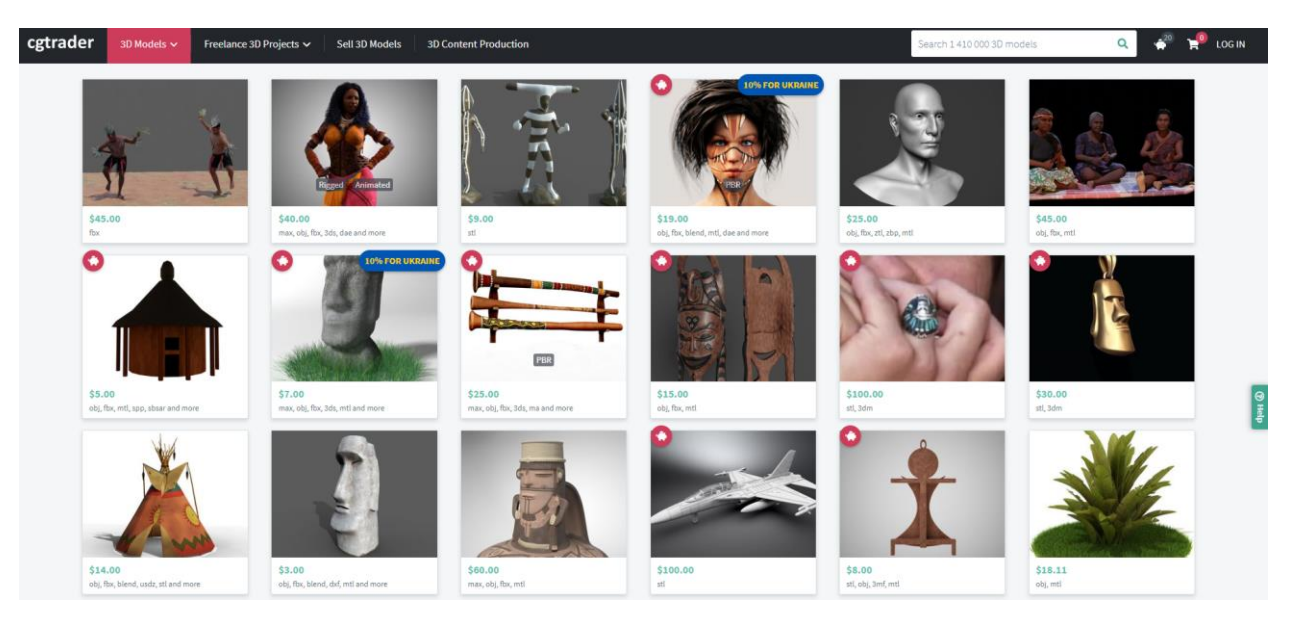

Рисунок 49 – Фрагмент поискового запроса «Indigenous people» на сайте cgtrader

# Продолжение приложения А

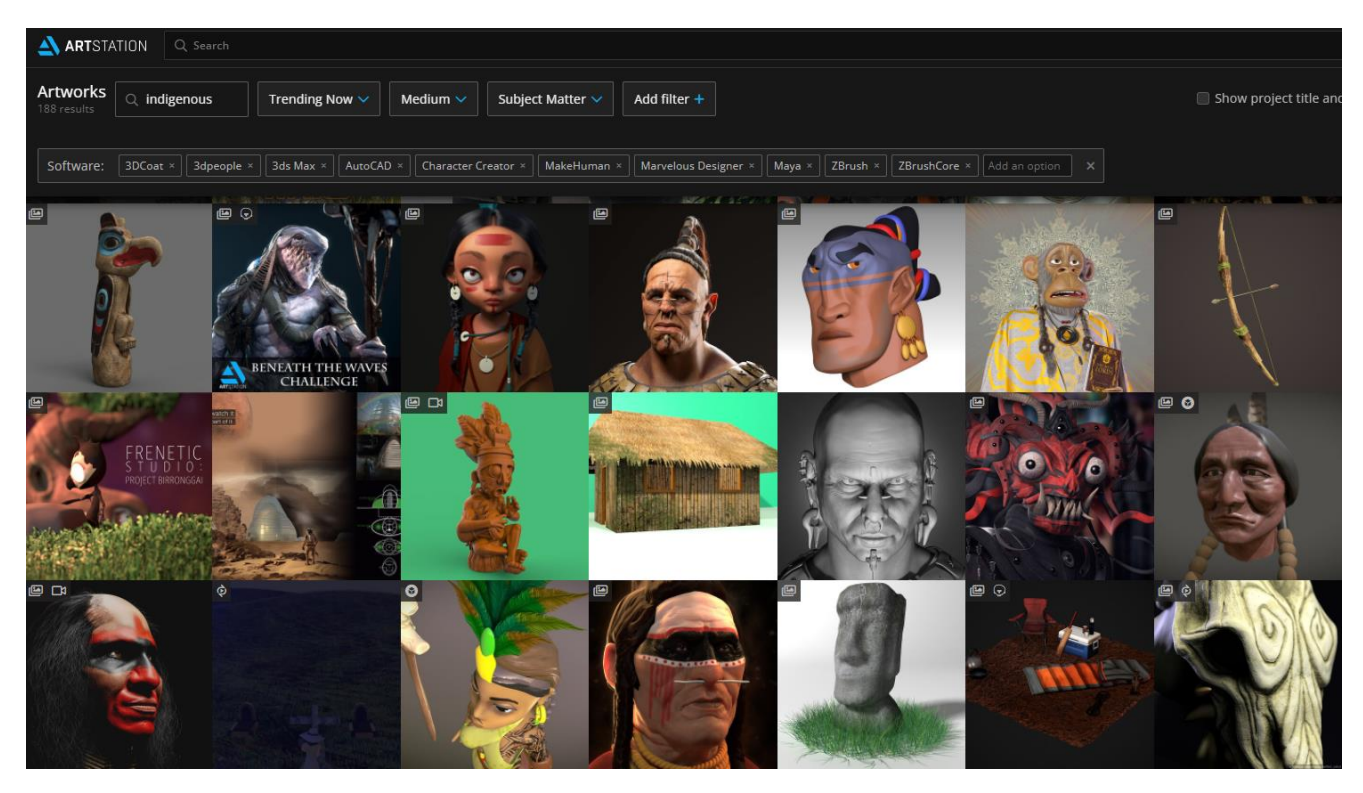

Рисунок 50 – Фрагмент поискового запроса «Indigenous people» на сайте

Artstation

Федеральное государственное автономное образовательное учреждение высшего образования «СИБИРСКИЙ ФЕДЕРАЛЬНЫЙ УНИВЕРСИТЕТ» Гуманитарный институт Кафедра информационных технологий в креативных и культурных индустриях

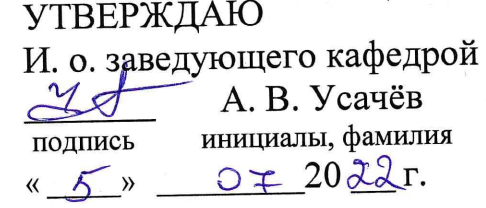

# БАКАЛАВРСКАЯ РАБОТА

09.03.03.14 «Прикладная информатика в искусстве и гуманитарных науках»

Особенности разработки трехмерных скульптур на примере создания модели представителя коренного малочисленного народа Севера.

Руководитель

B

полпись,

дата

канд. философ. наук, доцент

П.А. Солкина

Выпускник

 $05.07.2012$ подпись, дата

П.Ю. Хохряков

Красноярск 2022

Продолжение титульного листа БР по теме Особенности разработки трехмерных скульптур на примере создания модели представителя коренного малочисленного народа Севера.

Нормоконтролер

Е. Р. Брюханова